# Dell Inspiron 5423 **Instrukcja u**ż**ytkownika**

**Model komputera: Inspiron 5423 Model wg normy: P35G | Typ wg normy: P35G001**

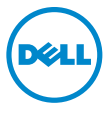

# **Uwagi, przestrogi i ostrze**ż**enia**

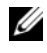

**UWAGA:** Napis UWAGA wskazuje ważną informację, która pozwala lepiej wykorzystać posiadany komputer.

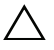

**PRZESTROGA: Napis PRZESTROGA informuje o sytuacjach, w których post**ę**powanie niezgodne z instrukcjami mo**ż**e doprowadzi**ć **do uszkodzenia sprz**ę**tu lub utraty danych.**

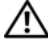

**OSTRZE**Ż**ENIE: Napis OSTRZE**Ż**ENIE informuje o sytuacjach, w których wyst**ę**puje ryzyko uszkodzenia sprz**ę**tu, obra**ż**e**ń **ciała lub** ś**mierci.**

**2012 - 10 Wersja A01**

**<sup>© 2012</sup> Dell Inc.**

Znaki towarowe użyte w tekście: Dell™, logo DELL i Inspiron™ są znakami towarowymi firmy Dell Inc.; Microsoft®, Windows® i logo przycisku Start systemu Windows są znakami towarowymi lub zastrzeżonymi znakami towarowymi firmy Microsoft Corporation w Stanach Zjednoczonych i/lub w innych krajach; Bluetooth® jest zastrzeżonym znakiem towarowym firmy Bluetooth SIG, Inc., używanym przez firmę Dell na podstawie licencji.

# **Spis tre**ś**ci**

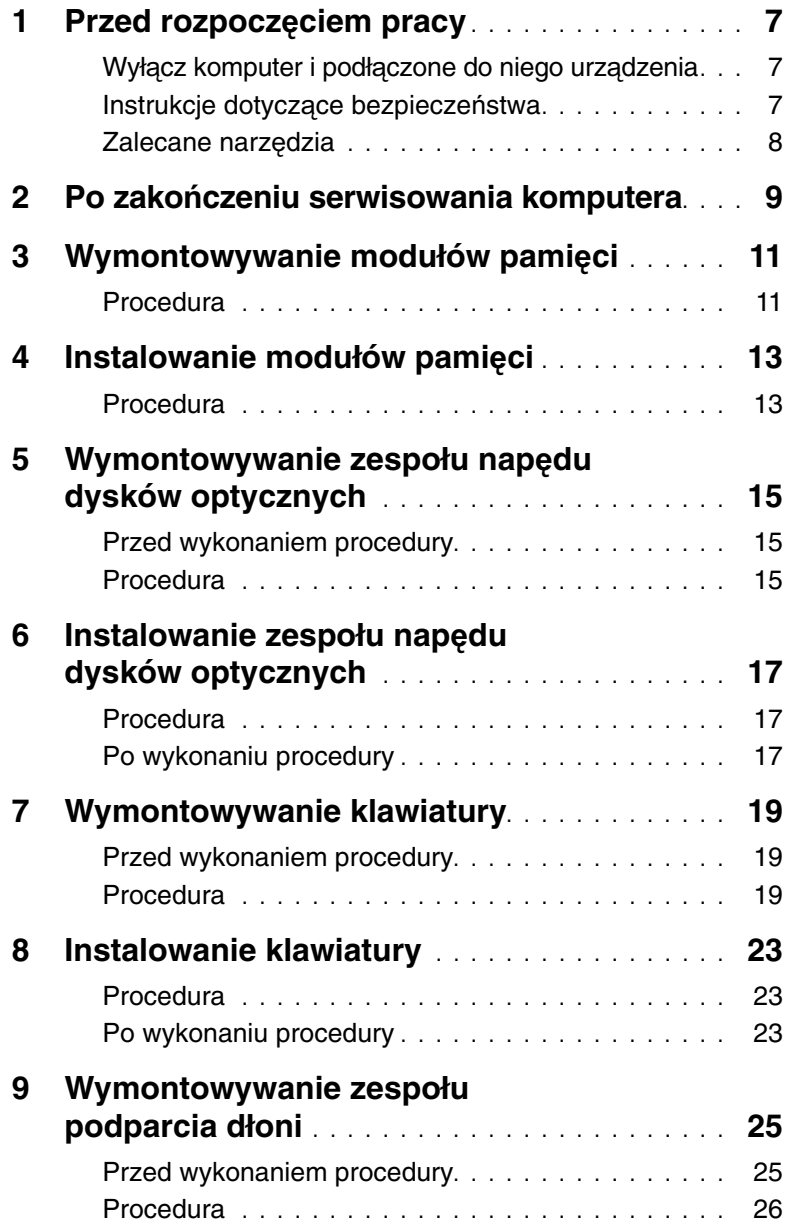

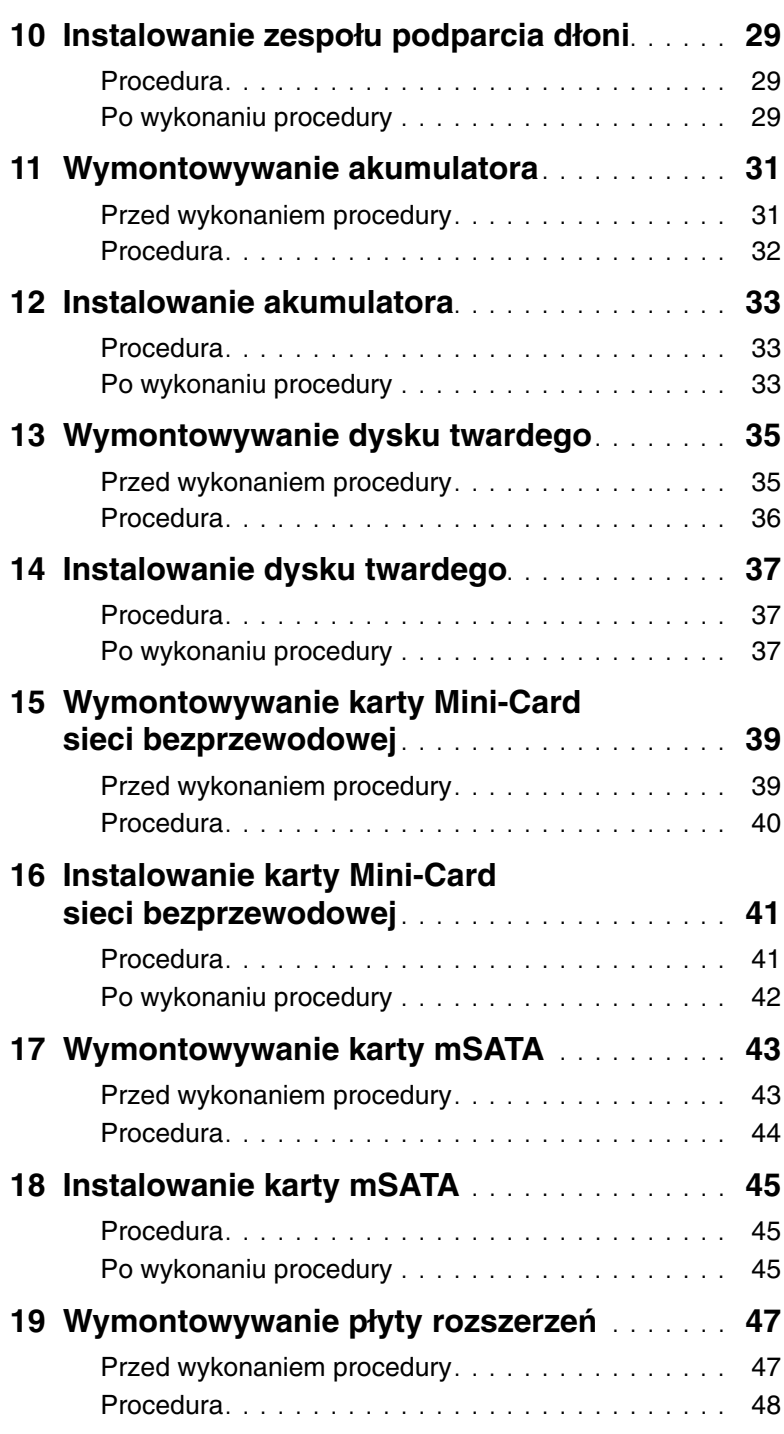

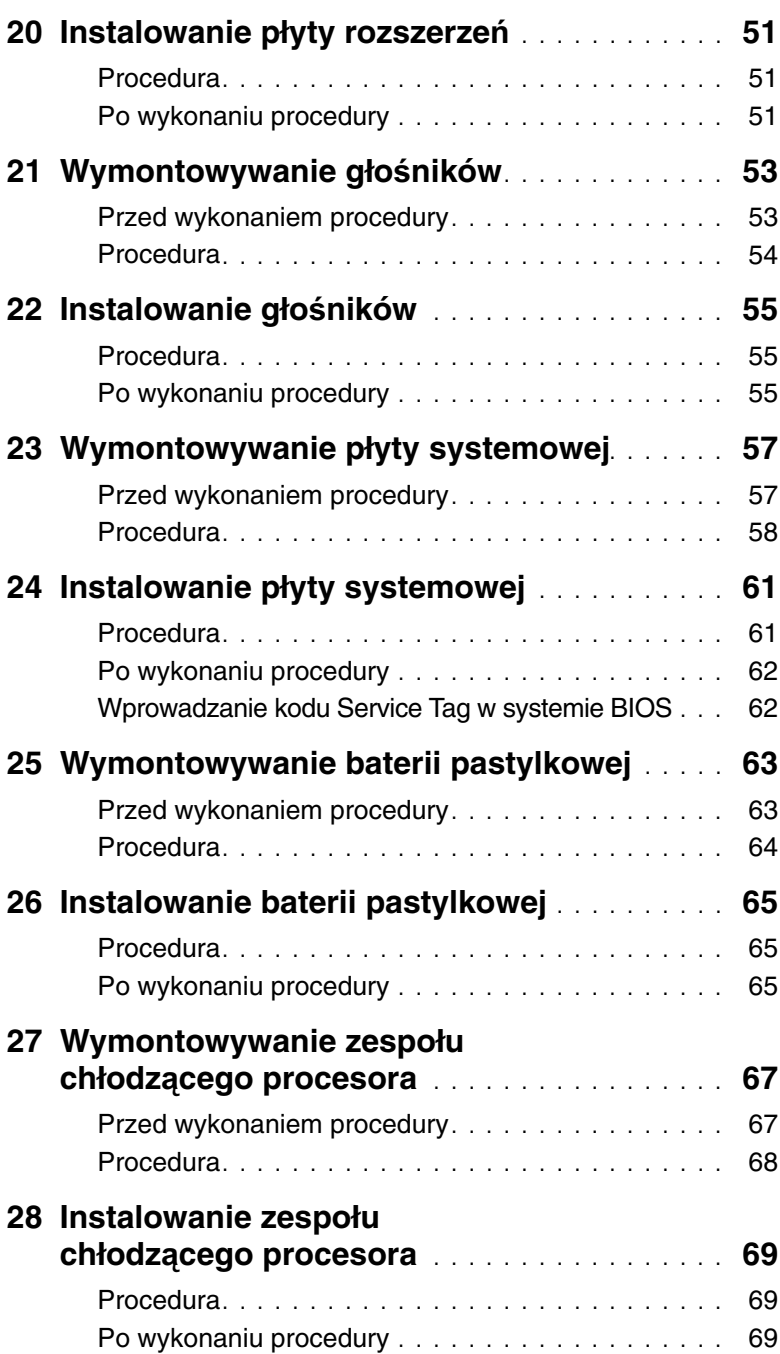

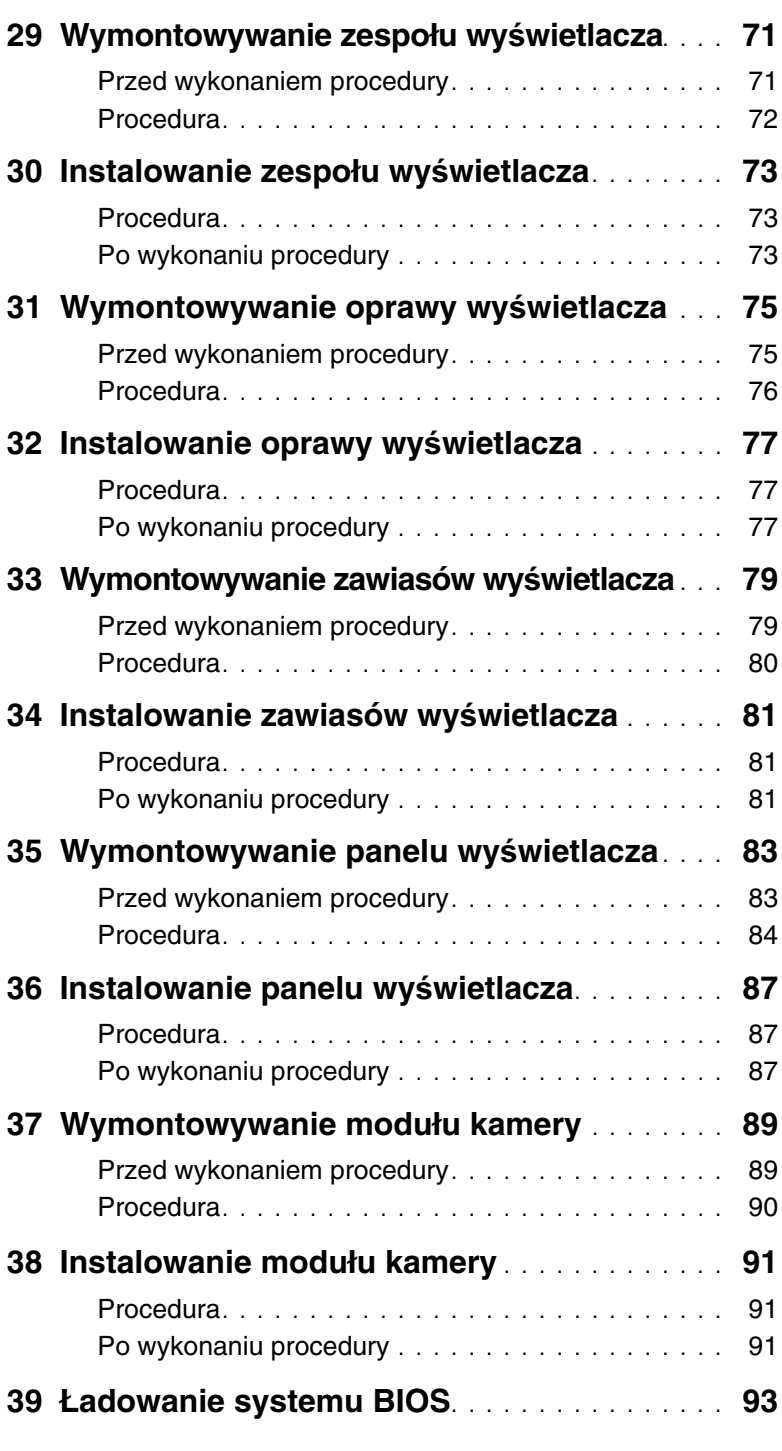

# <span id="page-6-3"></span><span id="page-6-1"></span><span id="page-6-0"></span>**Wył**ą**cz komputer i podł**ą**czone do niego urz**ą**dzenia**

**PRZESTROGA: Aby zapobiec utracie danych, nale**ż**y zapisa**ć **i zamkn**ąć **wszystkie otwarte pliki i zako**ń**czy**ć **wszystkie programy.**

- 1 Zapisz i zamknij wszystkie otwarte pliki, a także zamknij wszystkie otwarte programy.
	- 2 Aby wyłączyć komputer, postępuj zgodnie z instrukcjami odpowiednimi dla systemu operacyjnego zainstalowanego na komputerze.
		- Windows 8:

Umieść wskaźnik myszy w prawym górnym lub w prawym dolnym rogu ekranu, aby otworzyć panel, a następnie kliknij kolejno **Ustawienia**→ **Zasilanie**→ **Zamknij**.

• Windows 7:

Kliknij przycisk **Start** , a następnie kliknij polecenie **Zamknij**.

System Microsoft Windows zostanie zamknięty, a komputer wyłączy się.

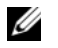

**UWAGA:** Jeśli używasz innego systemu operacyjnego, wyłącz komputer zgodnie z instrukciami odpowiednimi dla tego systemu.

- 3 Odłącz komputer i wszystkie podłączone urządzenia od gniazdek elektrycznych.
- 4 Odłącz od komputera wszystkie kable telefoniczne i sieciowe oraz wszelkie podłączone urządzenia.
- 5 Po odłączeniu komputera od źródła zasilania naciśnij przycisk zasilania i przytrzymaj przez 5 sekund, aby uziemić płytę systemową.

# <span id="page-6-2"></span>**Instrukcje dotycz**ą**ce bezpiecze**ń**stwa**

Aby uchronić komputer przed uszkodzeniem i zapewnić sobie bezpieczeństwo, należy przestrzegać następujących zaleceń dotyczących bezpieczeństwa.

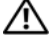

**OSTRZE**Ż**ENIE: Przed przyst**ą**pieniem do wykonywania czynno**ś**ci wymagaj**ą**cych otwarcia obudowy komputera nale**ż**y zapozna**ć **si**ę **z instrukcjami dotycz**ą**cymi bezpiecze**ń**stwa dostarczonymi z komputerem. Dodatkowe zalecenia dotycz**ą**ce bezpiecze**ń**stwa mo**ż**na znale**źć **na stronie internetowej Regulatory Compliance (Informacje o zgodno**ś**ci z przepisami prawnymi) pod adresem dell.com/regulatory\_compliance.**

**OSTRZE**Ż**ENIE: Przed otwarciem jakichkolwiek pokryw lub paneli nale**ż**y odł**ą**czy**ć **komputer od wszystkich** ź**ródeł zasilania. Po zako**ń**czeniu pracy nale**ż**y najpierw zainstalowa**ć **wszystkie pokrywy i panele oraz wkr**ę**ci**ć **wkr**ę**ty, a dopiero potem podł**ą**czy**ć **zasilanie.**

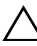

**PRZESTROGA: Aby unikn**ąć **uszkodzenia komputera, nale**ż**y pracowa**ć **na płaskiej i czystej powierzchni.**

**PRZESTROGA: Karty i podzespoły nale**ż**y trzyma**ć **za kraw**ę**dzie i unika**ć **dotykania wtyków i zł**ą**czy.**

**PRZESTROGA: Procedury wymagaj**ą**ce otwarcia pokrywy komputera i dost**ę**pu do wewn**ę**trznych podzespołów powinny by**ć **wykonywane tylko przez wykwalifikowanych serwisantów. W instrukcjach dotycz**ą**cych bezpiecze**ń**stwa mo**ż**na znale**źć **wi**ę**cej informacji o niezb**ę**dnych** ś**rodkach ostro**ż**no**ś**ci, pracy z wewn**ę**trznymi podzespołami komputera i ochronie przed wyładowaniami elektrostatycznymi.**

**PRZESTROGA: Przed dotkni**ę**ciem dowolnego elementu wewn**ą**trz komputera nale**ż**y pozby**ć **si**ę **ładunków elektrostatycznych z ciała, dotykaj**ą**c dowolnej nielakierowanej powierzchni komputera, np. metalowych elementów z tyłu komputera. Podczas pracy nale**ż**y okresowo dotyka**ć **nielakierowanej powierzchni metalowej w celu odprowadzenia ładunków elektrostatycznych, które mogłyby spowodowa**ć **uszkodzenie wewn**ę**trznych elementów.**

**PRZESTROGA: Przy odł**ą**czaniu kabla nale**ż**y poci**ą**gn**ąć **za wtyczk**ę **lub uchwyt, a nie za sam kabel. Niektóre kable maj**ą **zł**ą**cza z zatrzaskami lub nakr**ę**tki, które nale**ż**y otworzy**ć **lub odkr**ę**ci**ć **przed odł**ą**czeniem kabla. Odł**ą**czaj**ą**c kable, nale**ż**y je trzyma**ć **w linii prostej, aby unikn**ąć **wygi**ę**cia styków w zł**ą**czach. Podł**ą**czaj**ą**c kable, nale**ż**y zwróci**ć **uwag**ę **na prawidłowe zorientowanie zł**ą**czy i gniazd.**

**PRZESTROGA: Kabel sieciowy nale**ż**y najpierw odł**ą**czy**ć **od komputera, a nast**ę**pnie od urz**ą**dzenia sieciowego.**

**PRZESTROGA: Naci**ś**nij i wyjmij kart**ę **pami**ę**ci, je**ś**li jest zainstalowana w czytniku kart.**

#### **Zalecane narz**ę**dzia**

Procedury przedstawione w tym dokumencie mogą wymagać użycia następujących narzędzi:

- <span id="page-7-0"></span>• Wkrętak krzyżakowy
- Rysik z tworzywa sztucznego

<span id="page-8-1"></span><span id="page-8-0"></span>Po zakończeniu wymiany i instalacji podzespołów należy wykonać następujące czynności:

- Przykręć wszystkie wkręty i sprawdź, czy żadne nieużywane wkręty nie pozostały wewnątrz komputera.
- Podłącz wszelkie urządzenia zewnętrzne, kable, karty i inne elementy odłączone przed przystąpieniem do pracy.
- Podłącz komputer i wszystkie urządzenia peryferyjne do gniazdek elektrycznych.

**PRZESTROGA: Przed wł**ą**czeniem komputera nale**ż**y przykr**ę**ci**ć **wszystkie wkr**ę**ty i sprawdzi**ć**, czy** ż**adne nieu**ż**ywane wkr**ę**ty nie pozostały wewn**ą**trz komputera. Pomini**ę**cie tej czynno**ś**ci mo**ż**e spowodowa**ć **uszkodzenie komputera.**

# <span id="page-10-4"></span><span id="page-10-0"></span>3 **Wymontowywanie modułów pami**ę**ci**

**OSTRZE**Ż**ENIE: Przed przyst**ą**pieniem do wykonywania czynno**ś**ci wymagaj**ą**cych otwarcia obudowy komputera nale**ż**y zapozna**ć **si**ę **z instrukcjami dotycz**ą**cymi bezpiecze**ń**stwa dostarczonymi z komputerem i wykona**ć **procedur**ę **przedstawion**ą **w sekcji "Przed rozpocz**ę**[ciem pracy" na stronie 7.](#page-6-3) Po zako**ń**czeniu pracy wykonaj procedur**ę **przedstawion**ą **w sekcji "Po zako**ń**[czeniu serwisowania](#page-8-1)  [komputera" na stronie 9](#page-8-1). Dodatkowe zalecenia dotycz**ą**ce bezpiecze**ń**stwa mo**ż**na znale**źć **na stronie internetowej Regulatory Compliance (Informacje o zgodno**ś**ci z przepisami prawnymi) pod adresem dell.com/regulatory\_compliance.**

#### <span id="page-10-1"></span>**Procedura**

- <span id="page-10-2"></span>1 Zamknij wyświetlacz i odwróć komputer spodem do góry.
- <span id="page-10-3"></span>2 Poluzuj wkręt osadzony mocujący pokrywę modułów pamięci do podstawy komputera.
- 3 Koniuszkami palców pociągnij i wyjmij moduł pamięci z gniazda w podstawie komputera.

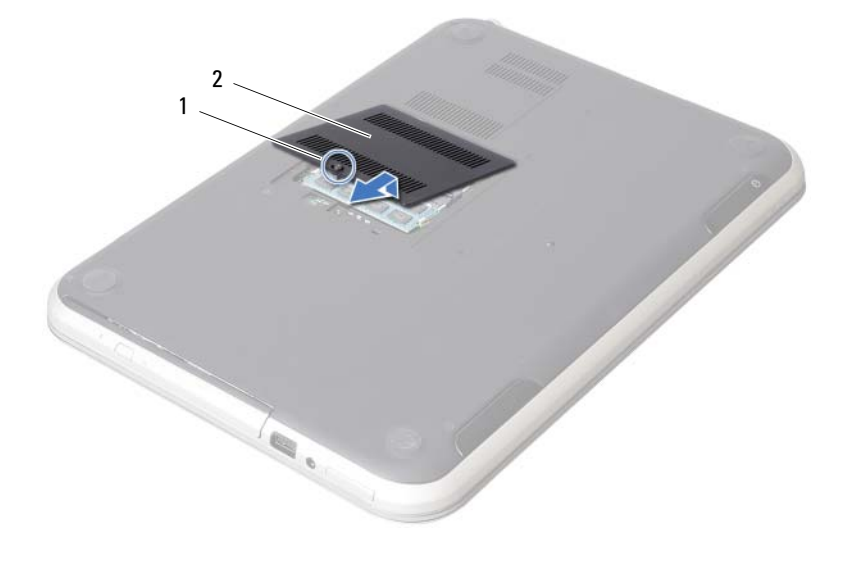

wkręt osadzony interest in the control of 2 pokrywa modułu pamięci

- Ostrożnie rozciągnij palcami zatrzaski zabezpieczające znajdujące się na końcach każdego gniazda modułu pamięci, aż moduł odskoczy.
- Wyjmij moduł pamięci z gniazda.

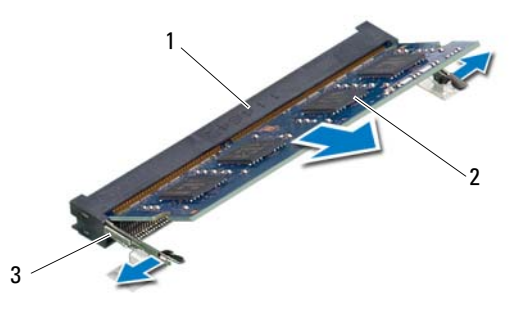

- gniazdo modułu pamięci 2 moduł pamięci
- zatrzaski (2)

# <span id="page-12-4"></span><span id="page-12-0"></span>4 **Instalowanie modułów pami**ę**ci**

**OSTRZE**Ż**ENIE: Przed przyst**ą**pieniem do wykonywania czynno**ś**ci wymagaj**ą**cych otwarcia obudowy komputera nale**ż**y zapozna**ć **si**ę **z instrukcjami dotycz**ą**cymi bezpiecze**ń**stwa dostarczonymi z komputerem i wykona**ć **procedur**ę **przedstawion**ą **w sekcji "Przed rozpocz**ę**[ciem pracy" na stronie 7](#page-6-3). Po zako**ń**czeniu pracy wykonaj procedur**ę **przedstawion**ą **w sekcji "Po zako**ń**[czeniu serwisowania komputera"](#page-8-1)  [na stronie 9](#page-8-1). Dodatkowe zalecenia dotycz**ą**ce bezpiecze**ń**stwa mo**ż**na znale**źć **na stronie internetowej Regulatory Compliance (Informacje o zgodno**ś**ci z przepisami prawnymi) pod adresem dell.com/regulatory\_compliance.**

#### <span id="page-12-1"></span>**Procedura**

- 1 Dopasuj wycięcie w module pamięci do wypustki w gnieździe.
- 2 Mocno wsuń moduł pamięci do gniazda pod kątem 45 stopni i obróć go w dół, aż zostanie osadzony. Jeśli nie usłyszysz kliknięcia, wyjmij moduł pamięci i zainstaluj go ponownie.
- <span id="page-12-2"></span>3 Wsuń zaczepy w pokrywie modułów pamięci do szczelin w podstawie komputera i wciśnij moduł pamięci na miejsce.
- <span id="page-12-3"></span>4 Dokręć wkręt osadzony mocujący pokrywę modułów pamięci do podstawy komputera.
- 5 Wykonaj procedurę przedstawioną w sekcji "Po zakoń[czeniu serwisowania](#page-8-1)  [komputera" na stronie 9.](#page-8-1)

# <span id="page-14-3"></span><span id="page-14-0"></span>5 **Wymontowywanie zespołu nap**ę**du dysków optycznych**

**OSTRZE**Ż**ENIE: Przed przyst**ą**pieniem do wykonywania czynno**ś**ci wymagaj**ą**cych otwarcia obudowy komputera nale**ż**y zapozna**ć **si**ę **z instrukcjami dotycz**ą**cymi bezpiecze**ń**stwa dostarczonymi z komputerem i wykona**ć **procedur**ę **przedstawion**ą **w sekcji "Przed rozpocz**ę**[ciem pracy" na stronie 7](#page-6-3). Po zako**ń**czeniu pracy wykonaj procedur**ę **przedstawion**ą **w sekcji "Po zako**ń**[czeniu serwisowania komputera"](#page-8-1)  [na stronie 9](#page-8-1). Dodatkowe zalecenia dotycz**ą**ce bezpiecze**ń**stwa mo**ż**na znale**źć **na stronie internetowej Regulatory Compliance (Informacje o zgodno**ś**ci z przepisami prawnymi) pod adresem dell.com/regulatory\_compliance.**

# <span id="page-14-1"></span>**Przed wykonaniem procedury**

Wykonaj procedury od [krok 1](#page-10-2) do [krok 3](#page-10-3) przedstawione w rozdziale "Wymontowywanie modułów pamię[ci" na stronie 11](#page-10-4).

# <span id="page-14-2"></span>**Procedura**

1 Wysuń napęd dysków optycznych z wnęki, popychając napęd palcami.

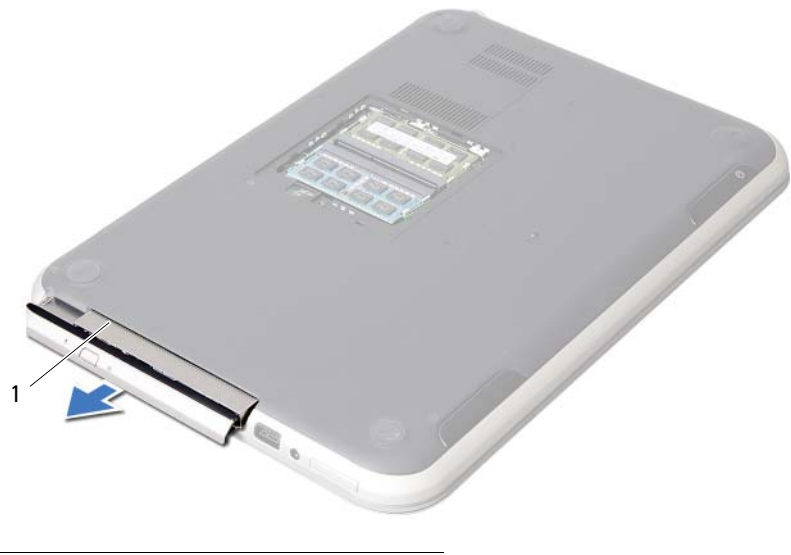

1 zespół napędu dysków optycznych

- Wykręć wkręty mocujące wspornik napędu dysków optycznych do zespołu napędu dysków optycznych.
- Zdejmij wspornik napędu dysków optycznych z zespołu napędu dysków optycznych.
- Ostrożnie podważ oprawę napędu dysków optycznych i zdejmij ją z zespołu napędu dysków optycznych.

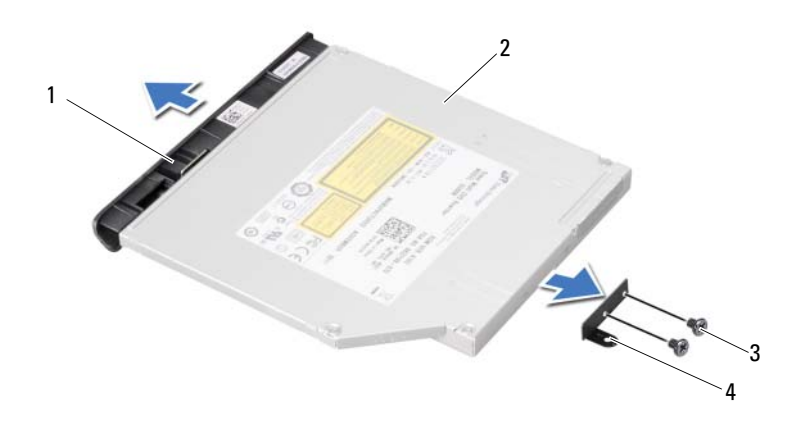

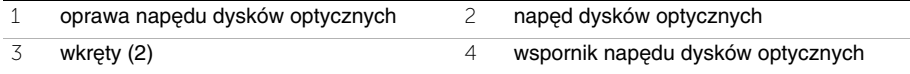

# <span id="page-16-3"></span><span id="page-16-0"></span>6 **Instalowanie zespołu nap**ę**du dysków optycznych**

**OSTRZE**Ż**ENIE: Przed przyst**ą**pieniem do wykonywania czynno**ś**ci wymagaj**ą**cych otwarcia obudowy komputera nale**ż**y zapozna**ć **si**ę **z instrukcjami dotycz**ą**cymi bezpiecze**ń**stwa dostarczonymi z komputerem i wykona**ć **procedur**ę **przedstawion**ą **w sekcji "Przed rozpocz**ę**[ciem pracy" na stronie 7](#page-6-3). Po zako**ń**czeniu pracy wykonaj procedur**ę **przedstawion**ą **w sekcji "Po zako**ń**[czeniu serwisowania komputera"](#page-8-1)  [na stronie 9](#page-8-1). Dodatkowe zalecenia dotycz**ą**ce bezpiecze**ń**stwa mo**ż**na znale**źć **na stronie internetowej Regulatory Compliance (Informacje o zgodno**ś**ci z przepisami prawnymi) pod adresem dell.com/regulatory\_compliance.**

### <span id="page-16-1"></span>**Procedura**

- 1 Dopasuj zaczepy w oprawie napędu dysków optycznych do szczelin w napędzie dysków optycznych i wciśnij oprawę na miejsce.
- 2 Dopasuj otwory na wkręty we wsporniku napędu dysków optycznych do otworów w napędzie dysków optycznych.
- 3 Wkręć wkręty mocujące wspornik do napędu dysków optycznych.
- 4 Wsuń zespół napędu dysków optycznych na miejsce i upewnij się, że otwór na wkręt we wsporniku napędu dysków optycznych jest dopasowany do otworu w podstawie komputera.

### <span id="page-16-2"></span>**Po wykonaniu procedury**

- 1 Wykonaj procedury od [krok 3](#page-12-2) do [krok 4](#page-12-3) przedstawione w rozdziale "Instalowanie modułów pamię[ci" na stronie 13](#page-12-4).
- 2 Wykonaj procedurę przedstawioną w sekcji "Po zakoń[czeniu serwisowania komputera"](#page-8-1)  [na stronie 9.](#page-8-1)

# <span id="page-18-3"></span><span id="page-18-0"></span>7 **Wymontowywanie klawiatury**

**OSTRZE**Ż**ENIE: Przed przyst**ą**pieniem do wykonywania czynno**ś**ci wymagaj**ą**cych otwarcia obudowy komputera nale**ż**y zapozna**ć **si**ę **z instrukcjami dotycz**ą**cymi bezpiecze**ń**stwa dostarczonymi z komputerem i wykona**ć **procedur**ę **przedstawion**ą **w sekcji "Przed rozpocz**ę**[ciem pracy" na stronie 7](#page-6-3). Po zako**ń**czeniu pracy wykonaj procedur**ę **przedstawion**ą **w sekcji "Po zako**ń**[czeniu serwisowania komputera"](#page-8-1)  [na stronie 9](#page-8-1). Dodatkowe zalecenia dotycz**ą**ce bezpiecze**ń**stwa mo**ż**na znale**źć **na stronie internetowej Regulatory Compliance (Informacje o zgodno**ś**ci z przepisami prawnymi) pod adresem dell.com/regulatory\_compliance.**

#### <span id="page-18-1"></span>**Przed wykonaniem procedury**

Wymontuj moduły pamięci. Zobacz ["Wymontowywanie modułów pami](#page-10-4)ęci" na stronie 11.

#### <span id="page-18-2"></span>**Procedura**

1 Oderwij etykietę przyklejoną do płyty systemowej.

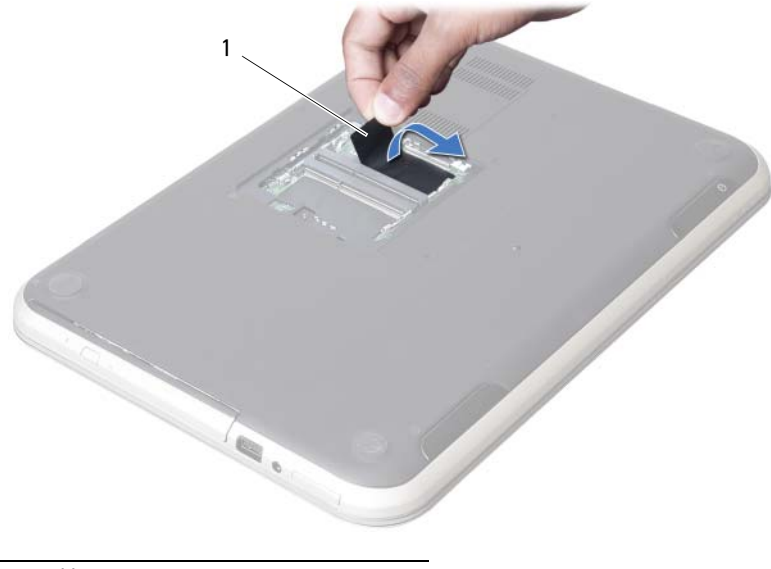

1 etykieta

Wykręć wkręt mocujący klawiaturę do płyty systemowej.

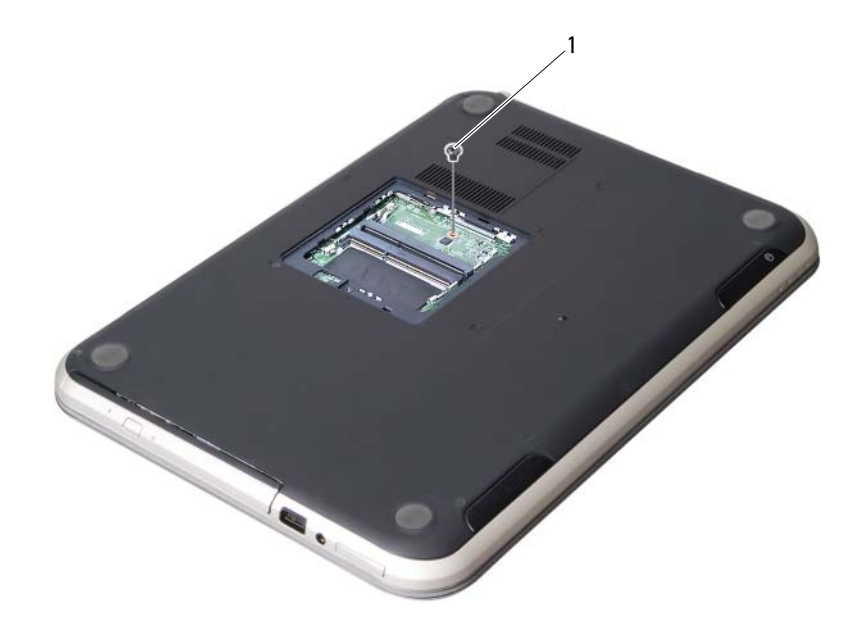

wkręt

- Odwróć komputer i otwórz wyświetlacz, odchylając go najdalej, jak to możliwe.
- Rysikiem z tworzywa sztucznego uwolnij klawiaturę spod zaczepów w zespole podparcia dłoni.

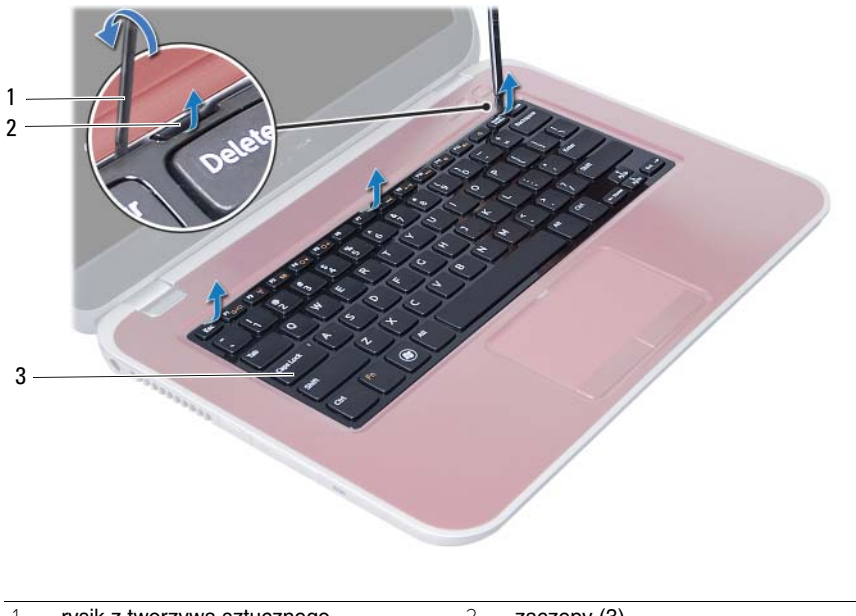

- 1 rysik z tworzywa sztucznego 2 zaczepy (3)
- klawiatura
- Odwróć klawiaturę i umieść ją na zespole podparcia dłoni.
- Podnieś dźwignię złącza i odłącz kabel klawiatury od złącza na płycie systemowej.
- Wyjmij klawiaturę z zespołu podparcia dłoni.

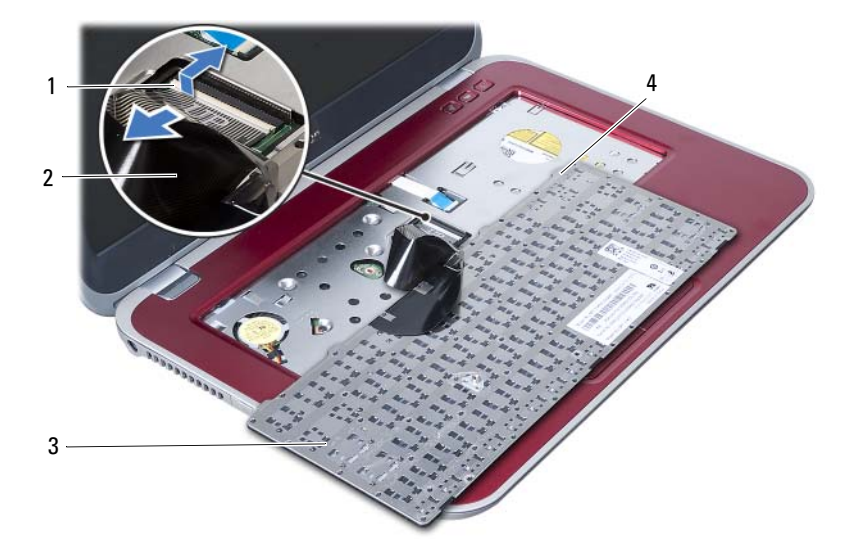

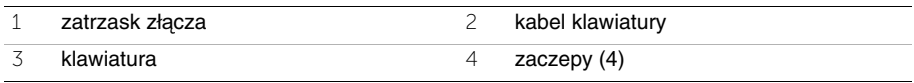

# <span id="page-22-3"></span><span id="page-22-0"></span>8 **Instalowanie klawiatury**

**OSTRZE**Ż**ENIE: Przed przyst**ą**pieniem do wykonywania czynno**ś**ci wymagaj**ą**cych otwarcia obudowy komputera nale**ż**y zapozna**ć **si**ę **z instrukcjami dotycz**ą**cymi bezpiecze**ń**stwa dostarczonymi z komputerem i wykona**ć **procedur**ę **przedstawion**ą **w sekcji "Przed rozpocz**ę**[ciem pracy" na stronie 7](#page-6-3). Po zako**ń**czeniu pracy wykonaj procedur**ę **przedstawion**ą **w sekcji "Po zako**ń**[czeniu serwisowania komputera"](#page-8-1)  [na stronie 9](#page-8-1). Dodatkowe zalecenia dotycz**ą**ce bezpiecze**ń**stwa mo**ż**na znale**źć **na stronie internetowej Regulatory Compliance (Informacje o zgodno**ś**ci z przepisami prawnymi) pod adresem dell.com/regulatory\_compliance.**

#### <span id="page-22-1"></span>**Procedura**

- 1 Podłącz kabel klawiatury do złącza na płycie systemowej i naciśnij dźwignię złącza, aby umocować kabel.
- 2 Umieść zaczepy na spodzie klawiatury w szczelinach w podparciu dłoni i połóż klawiaturę na zespole podparcia dłoni.
- 3 Delikatnie dociśnij krawędzie klawiatury, aby ją zabezpieczyć pod zaczepami w podparciu dłoni.
- 4 Zamknij wyświetlacz i odwróć komputer spodem do góry.
- 5 Wkręć wkręt mocujący klawiaturę do płyty systemowej.
- 6 Przyklej etykietę do płyty systemowej.

### <span id="page-22-2"></span>**Po wykonaniu procedury**

- 1 Ponownie zamontuj moduły pamięci. Zobacz ["Instalowanie modułów pami](#page-12-4)ęci" na stronie 13.
- 2 Wykonaj procedurę przedstawioną w sekcji "Po zakończeniu serwisowania [komputera" na stronie 9.](#page-8-1)

# <span id="page-24-2"></span><span id="page-24-0"></span>9 **Wymontowywanie zespołu podparcia dłoni**

**OSTRZE**Ż**ENIE: Przed przyst**ą**pieniem do wykonywania czynno**ś**ci wymagaj**ą**cych otwarcia obudowy komputera nale**ż**y zapozna**ć **si**ę **z instrukcjami dotycz**ą**cymi bezpiecze**ń**stwa dostarczonymi z komputerem i wykona**ć **procedur**ę **przedstawion**ą **w sekcji "Przed rozpocz**ę**[ciem pracy" na stronie 7](#page-6-3). Po zako**ń**czeniu pracy wykonaj procedur**ę **przedstawion**ą **w sekcji "Po zako**ń**[czeniu serwisowania komputera"](#page-8-1)  [na stronie 9](#page-8-1). Dodatkowe zalecenia dotycz**ą**ce bezpiecze**ń**stwa mo**ż**na znale**źć **na stronie internetowej Regulatory Compliance (Informacje o zgodno**ś**ci z przepisami prawnymi) pod adresem dell.com/regulatory\_compliance.**

# <span id="page-24-1"></span>**Przed wykonaniem procedury**

- 1 Wymontuj moduły pamięci. Zobacz ["Wymontowywanie modułów pami](#page-10-4)ęci" na stronie 11.
- 2 Wymontuj napęd dysków optycznych. Zobacz "Wymontowywanie zespołu napę[du dysków optycznych" na stronie 15.](#page-14-3)
- 3 Wymontuj klawiaturę. Zobacz ["Wymontowywanie klawiatury" na stronie 19](#page-18-3).

# <span id="page-25-0"></span>**Procedura**

- Zamknij wyświetlacz i odwróć komputer spodem do góry.
- Delikatnie podważ i zdejmij gumowe nakładki na wkręty w podstawie komputera.
- Wykręć wkręty mocujące zespół podparcia dłoni do podstawy komputera.

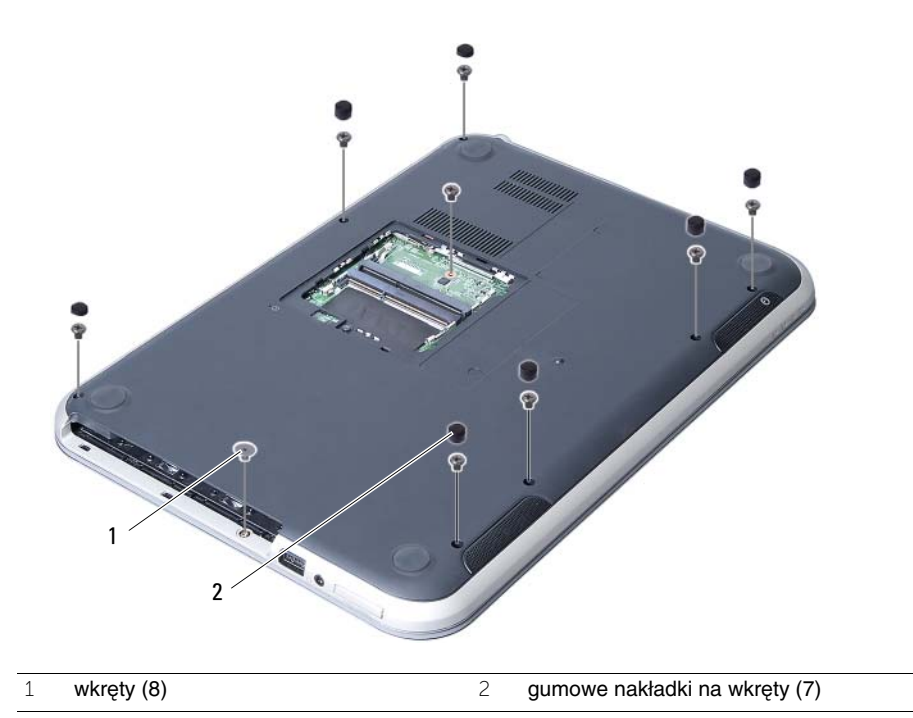

- Odwróć komputer i otwórz wyświetlacz, odchylając go najdalej, jak to możliwe.
- Przesuń dźwignie złączy do góry i pociągnij za uchwyt, aby odłączyć kabel karty lampek stanu, kabel tabliczki dotykowej, kabel stanu tabliczki dotykowej i kabel karty klawisza dostępu do płyty systemowej.

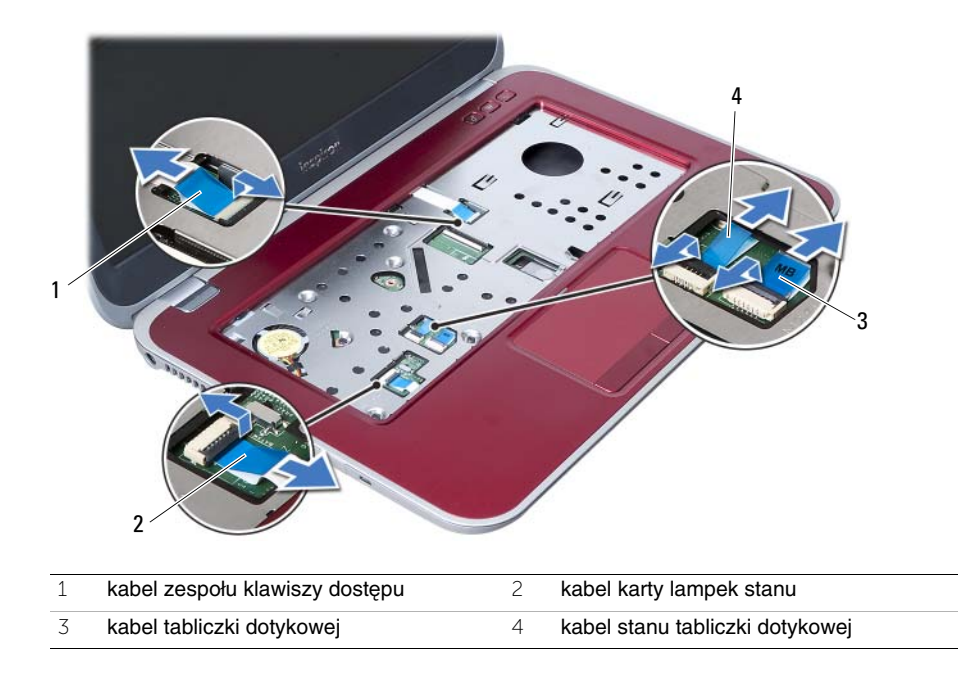

- 6 Wykręć wkręty mocujące zespół podparcia dłoni do płyty systemowej.
- 7 Ostrożnie unieś podparcie dłoni i uwolnij zaczepy w podparciu dłoni ze szczelin w podstawie komputera.
- **PRZESTROGA: Ostro**ż**nie oddziel zespół podparcia dłoni od zespołu**  Ź **wy**ś**wietlacza, uwa**ż**aj**ą**c, aby nie uszkodzi**ć **zespołu wy**ś**wietlacza.**
- 8 Zdejmij zespół podparcia dłoni z podstawy komputera.

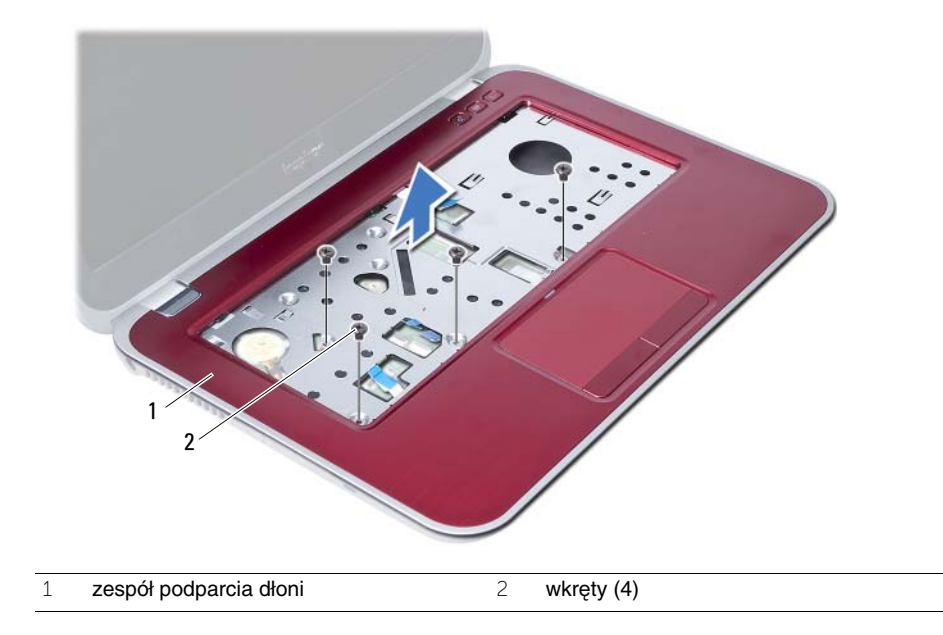

# <span id="page-28-3"></span><span id="page-28-0"></span>10 **Instalowanie zespołu podparcia dłoni**

**OSTRZE**Ż**ENIE: Przed przyst**ą**pieniem do wykonywania czynno**ś**ci wymagaj**ą**cych otwarcia obudowy komputera nale**ż**y zapozna**ć **si**ę **z instrukcjami dotycz**ą**cymi bezpiecze**ń**stwa dostarczonymi z komputerem i wykona**ć **procedur**ę **przedstawion**ą **w sekcji "Przed rozpocz**ę**[ciem pracy" na stronie 7](#page-6-3). Po zako**ń**czeniu pracy wykonaj procedur**ę **przedstawion**ą **w sekcji "Po zako**ń**[czeniu serwisowania komputera"](#page-8-1)  [na stronie 9](#page-8-1). Dodatkowe zalecenia dotycz**ą**ce bezpiecze**ń**stwa mo**ż**na znale**źć **na stronie internetowej Regulatory Compliance (Informacje o zgodno**ś**ci z przepisami prawnymi) pod adresem dell.com/regulatory\_compliance.**

#### <span id="page-28-1"></span>**Procedura**

- 1 Dopasuj zespół podparcia dłoni do podstawy komputera.
- 2 Dociśnij zespół podparcia dłoni, aby go umocować na miejscu.
- 3 Podłącz kabel karty lampek stanu, kabel tabliczki dotykowej, kabel stanu tabliczki dotykowej i kabel karty klawisza dostępu do złączy na płycie systemowej i dociśnij dźwignie złączy, aby zamocować kable.
- 4 Wkręć wkręty mocujące zespół podparcia dłoni do płyty systemowej.
- 5 Zamknij wyświetlacz i odwróć komputer spodem do góry.
- 6 Wkręć wkręty mocujące zespół podparcia dłoni do podstawy komputera.
- 7 Załóż gumowe nakładki na wkręty w podstawie komputera.

### <span id="page-28-2"></span>**Po wykonaniu procedury**

- 1 Zainstaluj klawiature. Zobacz ["Instalowanie klawiatury" na stronie 23](#page-22-3).
- 2 Zainstaluj napęd dysków optycznych. Zobacz "Instalowanie zespołu napę[du dysków optycznych" na stronie 17](#page-16-3).
- 3 Ponownie zamontuj moduły pamięci. Zobacz ["Instalowanie modułów pami](#page-12-4)ęci" na stronie 13.
- 4 Wykonaj procedure przedstawioną w sekcji "Po zakończeniu serwisowania komputera" [na stronie 9](#page-8-1).

# <span id="page-30-2"></span><span id="page-30-0"></span>11 **Wymontowywanie akumulatora**

**OSTRZE**Ż**ENIE: Przed przyst**ą**pieniem do wykonywania czynno**ś**ci wymagaj**ą**cych otwarcia obudowy komputera nale**ż**y zapozna**ć **si**ę **z instrukcjami dotycz**ą**cymi bezpiecze**ń**stwa dostarczonymi z komputerem i wykona**ć **procedur**ę **przedstawion**ą **w sekcji "Przed rozpocz**ę**[ciem pracy" na stronie 7.](#page-6-3) Po zako**ń**czeniu pracy wykonaj procedur**ę **przedstawion**ą **w sekcji "Po zako**ń**[czeniu serwisowania komputera"](#page-8-1)  [na stronie 9](#page-8-1). Dodatkowe zalecenia dotycz**ą**ce bezpiecze**ń**stwa mo**ż**na znale**źć **na stronie internetowej Regulatory Compliance (Informacje o zgodno**ś**ci z przepisami prawnymi) pod adresem dell.com/regulatory\_compliance.**

### <span id="page-30-1"></span>**Przed wykonaniem procedury**

- 1 Wykonaj procedury od [krok 1](#page-10-2) do [krok 3](#page-12-2) przedstawione w rozdziale ["Wymontowywanie](#page-10-4)  modułów pamię[ci" na stronie 11](#page-10-4).
- 2 Wymontuj naped dysków optycznych. Zobacz ["Wymontowywanie zespołu nap](#page-14-3)ędu [dysków optycznych" na stronie 15.](#page-14-3)
- 3 Wymontuj klawiaturę. Zobacz ["Wymontowywanie klawiatury" na stronie 19](#page-18-3).
- 4 Wymontuj zespół podparcia dłoni. Zobacz ["Wymontowywanie zespołu podparcia dłoni" na stronie 25.](#page-24-2)

# <span id="page-31-0"></span>**Procedura**

- Wykręć wkręty mocujące akumulator do podstawy komputera.
- Wyjmij akumulator z podstawy komputera.

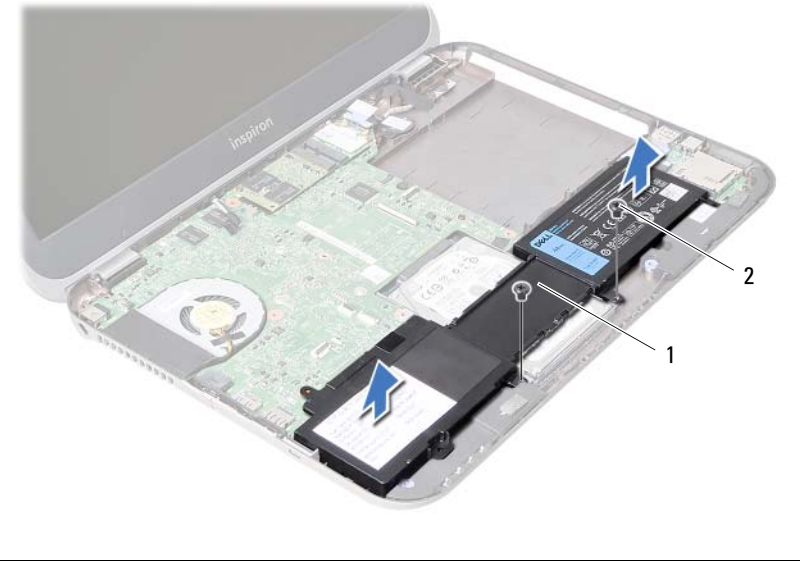

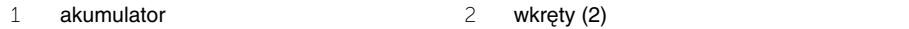

# <span id="page-32-0"></span>12 **Instalowanie akumulatora**

**OSTRZE**Ż**ENIE: Przed przyst**ą**pieniem do wykonywania czynno**ś**ci wymagaj**ą**cych otwarcia obudowy komputera nale**ż**y zapozna**ć **si**ę **z instrukcjami dotycz**ą**cymi bezpiecze**ń**stwa dostarczonymi z komputerem i wykona**ć **procedur**ę **przedstawion**ą **w sekcji "Przed rozpocz**ę**[ciem pracy" na stronie 7.](#page-6-3) Po zako**ń**czeniu pracy wykonaj procedur**ę **przedstawion**ą **w sekcji "Po zako**ń**[czeniu serwisowania komputera"](#page-8-1)  [na stronie 9](#page-8-1). Dodatkowe zalecenia dotycz**ą**ce bezpiecze**ń**stwa mo**ż**na znale**źć **na stronie internetowej Regulatory Compliance (Informacje o zgodno**ś**ci z przepisami prawnymi) pod adresem dell.com/regulatory\_compliance.**

# <span id="page-32-1"></span>**Procedura**

- 1 Dopasuj otwory na wkręty w akumulatorze do otworów w podstawie komputera.
- 2 Wkręć wkręty mocujące akumulator do podstawy komputera.

# <span id="page-32-2"></span>**Po wykonaniu procedury**

- 1 Zainstaluj zespół podparcia dłoni. Zobacz ["Instalowanie zespołu podparcia dłoni" na stronie 29](#page-28-3).
- 2 Zainstaluj klawiaturę. Zobacz ["Instalowanie klawiatury" na stronie 23](#page-22-3).
- 3 Zainstaluj napęd dysków optycznych. Zobacz "Instalowanie zespołu napę[du dysków optycznych" na stronie 17](#page-16-3).
- 4 Wykonaj procedury od [krok 3](#page-12-2) do [krok 4](#page-12-3) przedstawione w rozdziale ["Instalowanie](#page-12-4)  modułów pamię[ci" na stronie 13.](#page-12-4)
- 5 Wykonaj procedurę przedstawioną w sekcji "Po zakończeniu serwisowania komputera" [na stronie 9.](#page-8-1)

# <span id="page-34-0"></span>13 **Wymontowywanie dysku twardego**

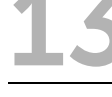

**OSTRZE**Ż**ENIE: Przed przyst**ą**pieniem do wykonywania czynno**ś**ci wymagaj**ą**cych otwarcia obudowy komputera nale**ż**y zapozna**ć **si**ę **z instrukcjami dotycz**ą**cymi bezpiecze**ń**stwa dostarczonymi z komputerem i wykona**ć **procedur**ę **przedstawion**ą **w sekcji "Przed rozpocz**ę**[ciem pracy" na stronie 7](#page-6-3). Po zako**ń**czeniu pracy wykonaj procedur**ę **przedstawion**ą **w sekcji "Po zako**ń**[czeniu serwisowania komputera"](#page-8-1)  [na stronie 9](#page-8-1). Dodatkowe zalecenia dotycz**ą**ce bezpiecze**ń**stwa mo**ż**na znale**źć **na stronie internetowej Regulatory Compliance (Informacje o zgodno**ś**ci z przepisami prawnymi) pod adresem dell.com/regulatory\_compliance.**

**PRZESTROGA: Nie nale**ż**y wyjmowa**ć **dysku twardego, gdy komputer jest wł**ą**czony lub w stanie u**ś**pienia, poniewa**ż **mo**ż**e to spowodowa**ć **utrat**ę **danych.**

**PRZESTROGA: Dyski twarde s**ą **bardzo delikatne. Z dyskiem twardym nale**ż**y obchodzi**ć **si**ę **bardzo ostro**ż**nie.**

#### <span id="page-34-1"></span>**Przed wykonaniem procedury**

- 1 Wykonaj procedury od [krok 1](#page-10-2) do [krok 3](#page-12-2) przedstawione w rozdziale ["Wymontowywanie](#page-10-4)  modułów pamię[ci" na stronie 11](#page-10-4).
- 2 Wymontuj napęd dysków optycznych. Zobacz "Wymontowywanie zespołu napę[du dysków optycznych" na stronie 15.](#page-14-3)
- 3 Wymontuj klawiaturę. Zobacz ["Wymontowywanie klawiatury" na stronie 19](#page-18-3).
- 4 Wymontuj zespół podparcia dłoni. Zobacz ["Wymontowywanie zespołu podparcia dłoni" na stronie 25.](#page-24-2)
- 5 Wyimij akumulator. Zobacz ["Wymontowywanie akumulatora" na stronie 31.](#page-30-2)

# <span id="page-35-0"></span>**Procedura**

- Przesuń zespół dysku twardego ku przodowi komputera, aby odłączyć dysk twardy od złączy na płycie systemowej.
- Wyjmij zespół dysku twardego z podstawy komputera.

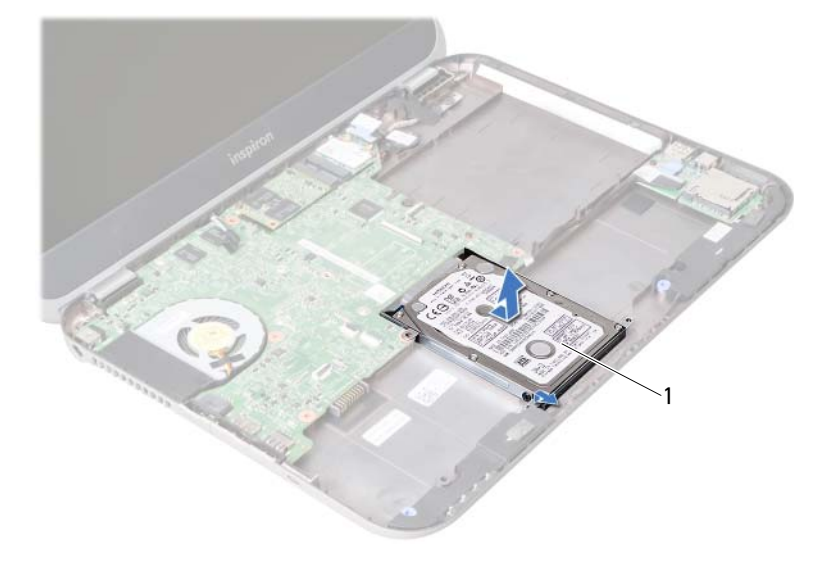

- dysk twardy
- Wykręć wkręty mocujące wspornik do dysku twardego.
- Wyjmij dysk twardy ze wspornika.

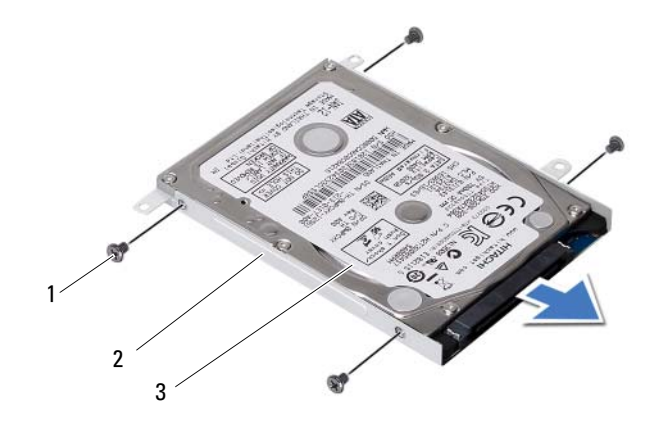

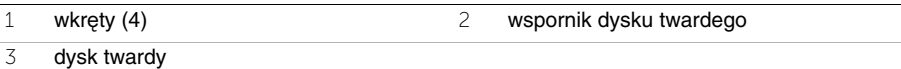
# <span id="page-36-0"></span>14 **Instalowanie dysku twardego**

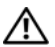

**OSTRZE**Ż**ENIE: Przed przyst**ą**pieniem do wykonywania czynno**ś**ci wymagaj**ą**cych otwarcia obudowy komputera nale**ż**y zapozna**ć **si**ę **z instrukcjami dotycz**ą**cymi bezpiecze**ń**stwa dostarczonymi z komputerem i wykona**ć **procedur**ę **przedstawion**ą **w sekcji "Przed rozpocz**ę**[ciem pracy" na stronie 7.](#page-6-0) Po zako**ń**czeniu pracy wykonaj procedur**ę **przedstawion**ą **w sekcji "Po zako**ń**[czeniu serwisowania](#page-8-0)  [komputera" na stronie 9](#page-8-0). Dodatkowe zalecenia dotycz**ą**ce bezpiecze**ń**stwa mo**ż**na znale**źć **na stronie internetowej Regulatory Compliance (Informacje o zgodno**ś**ci z przepisami prawnymi) pod adresem dell.com/regulatory\_compliance.**

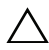

**PRZESTROGA: Dyski twarde s**ą **bardzo delikatne. Z dyskiem twardym nale**ż**y obchodzi**ć **si**ę **bardzo ostro**ż**nie.**

#### **Procedura**

- 1 Umieść dysk twardy we wsporniku.
- 2 Dopasuj otwory na wkręty we wsporniku dysku twardego do otworów w dysku twardym.
- 3 Wkręć wkręty mocujące wspornik do dysku twardego.
- 4 Umieść zespół dysku twardego w podstawie komputera.
- 5 Przesuń zespół dysku twardego ku tyłowi komputera, aby podłączyć dysk twardy do złączy na płycie systemowej.

- 1 Zainstaluj akumulator. Zobacz ["Instalowanie akumulatora" na stronie 33](#page-32-0).
- 2 Zainstaluj zespół podparcia dłoni. Zobacz ["Instalowanie zespołu podparcia dłoni" na stronie 29](#page-28-0).
- 3 Zainstaluj klawiaturę. Zobacz ["Instalowanie klawiatury" na stronie 23](#page-22-0).
- 4 Zainstaluj napęd dysków optycznych. Zobacz "Instalowanie zespołu napę[du dysków optycznych" na stronie 17](#page-16-0).
- 5 Wykonaj procedury od [krok 3](#page-12-0) do [krok 4](#page-12-1) przedstawione w rozdziale "Instalowanie modułów pamię[ci" na stronie 13.](#page-12-2)
- 6 Wykonaj procedurę przedstawioną w sekcji "Po zakończeniu serwisowania [komputera" na stronie 9.](#page-8-0)

# <span id="page-38-0"></span>15 **Wymontowywanie karty Mini-Card sieci bezprzewodowej**

**OSTRZE**Ż**ENIE: Przed przyst**ą**pieniem do wykonywania czynno**ś**ci wymagaj**ą**cych otwarcia obudowy komputera nale**ż**y zapozna**ć **si**ę **z instrukcjami dotycz**ą**cymi bezpiecze**ń**stwa dostarczonymi z komputerem i wykona**ć **procedur**ę **przedstawion**ą **w sekcji "Przed rozpocz**ę**[ciem pracy" na stronie 7](#page-6-0). Po zako**ń**czeniu pracy wykonaj procedur**ę **przedstawion**ą **w sekcji "Po zako**ń**[czeniu serwisowania komputera"](#page-8-0)  [na stronie 9](#page-8-0). Dodatkowe zalecenia dotycz**ą**ce bezpiecze**ń**stwa mo**ż**na znale**źć **na stronie internetowej Regulatory Compliance (Informacje o zgodno**ś**ci z przepisami prawnymi) pod adresem dell.com/regulatory\_compliance.**

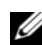

**UWAGA:** Firma Dell nie gwarantuje, że karty Mini-Card pochodzące z innych źródeł niż firma Dell będą pasowały do tego komputera, i nie zapewnia dla nich pomocy technicznej.

Jeśli kartę Mini-Card zamówiono z komputerem, jest zainstalowana fabrycznie.

Komputer jest wyposażony w jedno gniazdo połówkowych kart Mini-Card, obsługujące hybrydową kartę lokalnej sieci bezprzewodowej (WLAN) i Bluetooth.

- 1 Wymontuj moduły pamięci. Zobacz ["Wymontowywanie modułów pami](#page-10-0)ęci" na stronie 11.
- 2 Wymontuj napęd dysków optycznych. Zobacz "Wymontowywanie zespołu napę[du dysków optycznych" na stronie 15.](#page-14-0)
- 3 Wymontuj klawiaturę. Zobacz ["Wymontowywanie klawiatury" na stronie 19](#page-18-0).
- 4 Wymontuj zespół podparcia dłoni. Zobacz ["Wymontowywanie zespołu podparcia dłoni" na stronie 25.](#page-24-0)
- 5 Wyjmij akumulator. Zobacz ["Wymontowywanie akumulatora" na stronie 31.](#page-30-0)

- Odłącz kable antenowe od złączy karty Mini-Card.
- Wykręć wkręt mocujący kartę Mini-Card do gniazda na płycie systemowej.

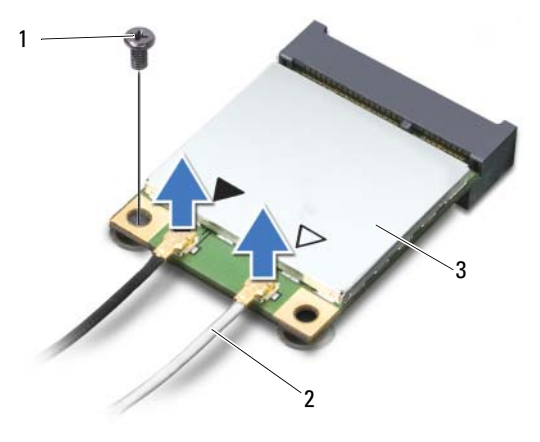

- wkręt 2 kable antenowe (2)
- karta Mini-Card
- Wyjmij kartę Mini-Card z gniazda na płycie systemowej.

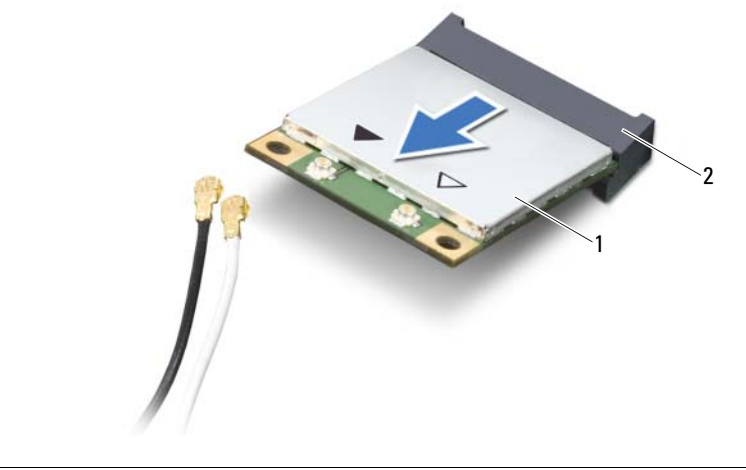

karta Mini-Card 2 gniazdo na płycie systemowej

# <span id="page-40-0"></span>16 **Instalowanie karty Mini-Card sieci bezprzewodowej**

**OSTRZE**Ż**ENIE: Przed przyst**ą**pieniem do wykonywania czynno**ś**ci wymagaj**ą**cych otwarcia obudowy komputera nale**ż**y zapozna**ć **si**ę **z instrukcjami dotycz**ą**cymi bezpiecze**ń**stwa dostarczonymi z komputerem i wykona**ć **procedur**ę **przedstawion**ą **w sekcji "Przed rozpocz**ę**[ciem pracy" na stronie 7.](#page-6-0) Po zako**ń**czeniu pracy wykonaj procedur**ę **przedstawion**ą **w sekcji "Po zako**ń**[czeniu serwisowania komputera"](#page-8-0)  [na stronie 9](#page-8-0). Dodatkowe zalecenia dotycz**ą**ce bezpiecze**ń**stwa mo**ż**na znale**źć **na stronie internetowej Regulatory Compliance (Informacje o zgodno**ś**ci z przepisami prawnymi) pod adresem dell.com/regulatory\_compliance.**

- **PRZESTROGA: Aby unikn**ąć **uszkodzenia karty Mini-Card, sprawd**ź**, czy pod kart**ą **nie przebiegaj**ą ż**adne kable.**
- 1 Dopasuj wycięcie na karcie Mini-Card do wypustki w gnieździe na płycie systemowej.
- 2 Włóż kartę Mini-Card pod kątem 45 stopni do gniazda na płycie systemowej.
- 3 Dociśnij kartę sieci Mini-Card w gnieździe na płycie systemowej i wkręć wkręt mocujący kartę do płyty systemowej.
- 4 Podłącz kable antenowe do karty Mini-Card. W poniższej tabeli przedstawiono schemat kolorów kabli antenowych poszczególnych kart Mini-Card obsługiwanych w komputerze.

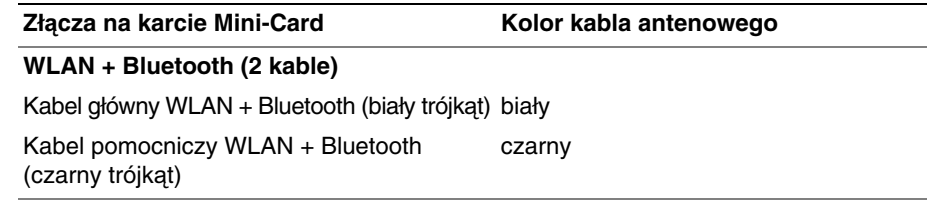

- 1 Zainstalui akumulator. Zobacz ["Instalowanie akumulatora" na stronie 33](#page-32-0).
- 2 Zainstaluj zespół podparcia dłoni. Zobacz ["Instalowanie zespołu podparcia dłoni" na stronie 29](#page-28-0).
- 3 Zainstaluj klawiaturę. Zobacz ["Instalowanie klawiatury" na stronie 23](#page-22-0).
- 4 Zainstaluj napęd dysków optycznych. Zobacz "Instalowanie zespołu napę[du dysków optycznych" na stronie 17](#page-16-0).
- 5 Ponownie zamontuj moduły pamięci. Zobacz ["Instalowanie modułów pami](#page-12-2)ęci" na stronie 13.
- 6 Wykonaj procedurę przedstawioną w sekcji "Po zakończeniu serwisowania [komputera" na stronie 9.](#page-8-0)

#### <span id="page-42-0"></span>17 **Wymontowywanie karty mSATA**

**OSTRZE**Ż**ENIE: Przed przyst**ą**pieniem do wykonywania czynno**ś**ci wymagaj**ą**cych otwarcia obudowy komputera nale**ż**y zapozna**ć **si**ę **z instrukcjami dotycz**ą**cymi bezpiecze**ń**stwa dostarczonymi z komputerem i wykona**ć **procedur**ę **przedstawion**ą **w sekcji "Przed rozpocz**ę**[ciem pracy" na stronie 7](#page-6-0). Po zako**ń**czeniu pracy wykonaj procedur**ę **przedstawion**ą **w sekcji "Po zako**ń**[czeniu serwisowania komputera"](#page-8-0)  [na stronie 9](#page-8-0). Dodatkowe zalecenia dotycz**ą**ce bezpiecze**ń**stwa mo**ż**na znale**źć **na stronie internetowej Regulatory Compliance (Informacje o zgodno**ś**ci z przepisami prawnymi) pod adresem dell.com/regulatory\_compliance.**

- 1 Wymontuj moduły pamięci. Zobacz ["Wymontowywanie modułów pami](#page-10-0)ęci" na stronie 11.
- 2 Wymontuj napęd dysków optycznych. Zobacz "Wymontowywanie zespołu napę[du dysków optycznych" na stronie 15.](#page-14-0)
- 3 Wymontuj klawiaturę. Zobacz ["Wymontowywanie klawiatury" na stronie 19](#page-18-0).
- 4 Wymontuj zespół podparcia dłoni. Zobacz ["Wymontowywanie zespołu podparcia dłoni" na stronie 25.](#page-24-0)
- 5 Wyjmij akumulator. Zobacz ["Wymontowywanie akumulatora" na stronie 31.](#page-30-0)

- Wykręć wkręt mocujący kartę mSATA do płyty systemowej.
- Wyjmij kartę mSATA z gniazda na płycie systemowej.

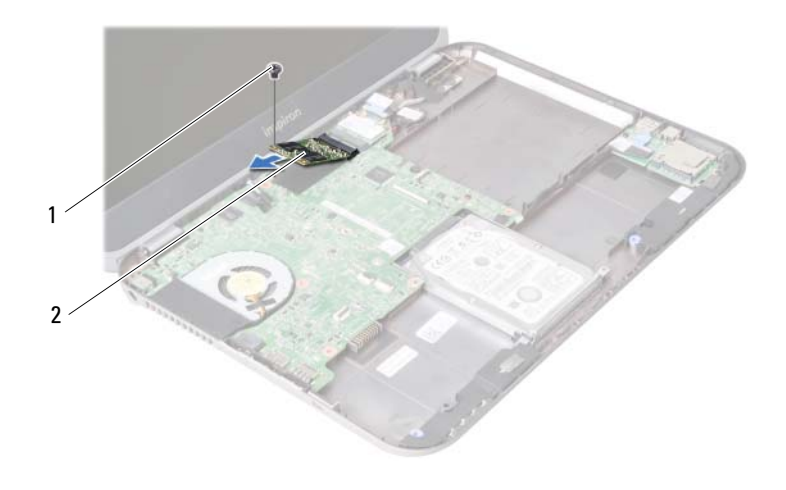

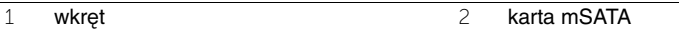

# <span id="page-44-0"></span>**Instalowanie karty mSATA**

**OSTRZE**Ż**ENIE: Przed przyst**ą**pieniem do wykonywania czynno**ś**ci wymagaj**ą**cych otwarcia obudowy komputera nale**ż**y zapozna**ć **si**ę **z instrukcjami dotycz**ą**cymi bezpiecze**ń**stwa dostarczonymi z komputerem i wykona**ć **procedur**ę **przedstawion**ą **w sekcji "Przed rozpocz**ę**[ciem pracy" na stronie 7.](#page-6-0) Po zako**ń**czeniu pracy wykonaj procedur**ę **przedstawion**ą **w sekcji "Po zako**ń**[czeniu serwisowania komputera"](#page-8-0)  [na stronie 9](#page-8-0). Dodatkowe zalecenia dotycz**ą**ce bezpiecze**ń**stwa mo**ż**na znale**źć **na stronie internetowej Regulatory Compliance (Informacje o zgodno**ś**ci z przepisami prawnymi) pod adresem dell.com/regulatory\_compliance.**

#### **Procedura**

- 1 Dopasuj wycięcie na karcie mSATA do wypustki w gnieździe na płycie systemowej.
- 2 Włóż kartę mSATA pod kątem 45 stopni do gniazda na płycie systemowej.
- 3 Wkręć wkręt mocujący kartę mSATA do płyty systemowej.

- 1 Zainstaluj akumulator. Zobacz ["Instalowanie akumulatora" na stronie 33](#page-32-0).
- 2 Zainstaluj zespół podparcia dłoni. Zobacz ["Instalowanie zespołu podparcia dłoni" na stronie 29](#page-28-0).
- 3 Zainstaluj klawiaturę. Zobacz ["Instalowanie klawiatury" na stronie 23](#page-22-0).
- 4 Zainstaluj napęd dysków optycznych. Zobacz "Instalowanie zespołu napę[du dysków optycznych" na stronie 17](#page-16-0).
- 5 Ponownie zamontuj moduły pamięci. Zobacz ["Instalowanie modułów pami](#page-12-2)ęci" na stronie 13.
- 6 Wykonaj procedurę przedstawioną w sekcji "Po zakończeniu serwisowania [komputera" na stronie 9.](#page-8-0)

#### <span id="page-46-0"></span>19 **Wymontowywanie płyty rozszerze**<sup>ń</sup>

**OSTRZE**Ż**ENIE: Przed przyst**ą**pieniem do wykonywania czynno**ś**ci wymagaj**ą**cych otwarcia obudowy komputera nale**ż**y zapozna**ć **si**ę **z instrukcjami dotycz**ą**cymi bezpiecze**ń**stwa dostarczonymi z komputerem i wykona**ć **procedur**ę **przedstawion**ą **w sekcji "Przed rozpocz**ę**[ciem pracy" na stronie 7](#page-6-0). Po zako**ń**czeniu pracy wykonaj procedur**ę **przedstawion**ą **w sekcji "Po zako**ń**[czeniu serwisowania komputera"](#page-8-0)  [na stronie 9](#page-8-0). Dodatkowe zalecenia dotycz**ą**ce bezpiecze**ń**stwa mo**ż**na znale**źć **na stronie internetowej Regulatory Compliance (Informacje o zgodno**ś**ci z przepisami prawnymi) pod adresem dell.com/regulatory\_compliance.**

- 1 Wymontuj moduły pamięci. Zobacz ["Wymontowywanie modułów pami](#page-10-0)ęci" na stronie 11.
- 2 Wymontuj napęd dysków optycznych. Zobacz "Wymontowywanie zespołu napę[du dysków optycznych" na stronie 15.](#page-14-0)
- 3 Wymontuj klawiaturę. Zobacz ["Wymontowywanie klawiatury" na stronie 19](#page-18-0).
- 4 Wymontuj zespół podparcia dłoni. Zobacz ["Wymontowywanie zespołu podparcia dłoni" na stronie 25.](#page-24-0)
- 5 Wyjmij akumulator. Zobacz ["Wymontowywanie akumulatora" na stronie 31.](#page-30-0)

- Pociągnij za uchwyt, aby wyjąć kabel płyty rozszerzeń ze złącza na płycie rozszerzeń.
- Wykręć wkręty mocujące płytę rozszerzeń do podstawy komputera.
- Odwróć płytę rozszerzeń i połóż ją na podstawie komputera.

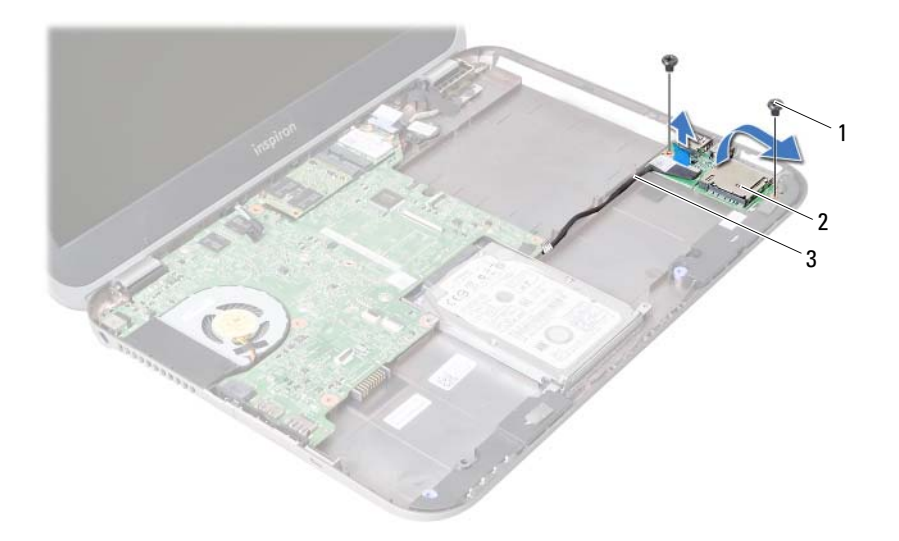

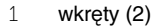

2 płyta rozszerzeń

kabel płyty rozszerzeń

- Odłącz kabel głośników od płyty rozszerzeń.
- Zdejmij płytę rozszerzeń z podstawy komputera.

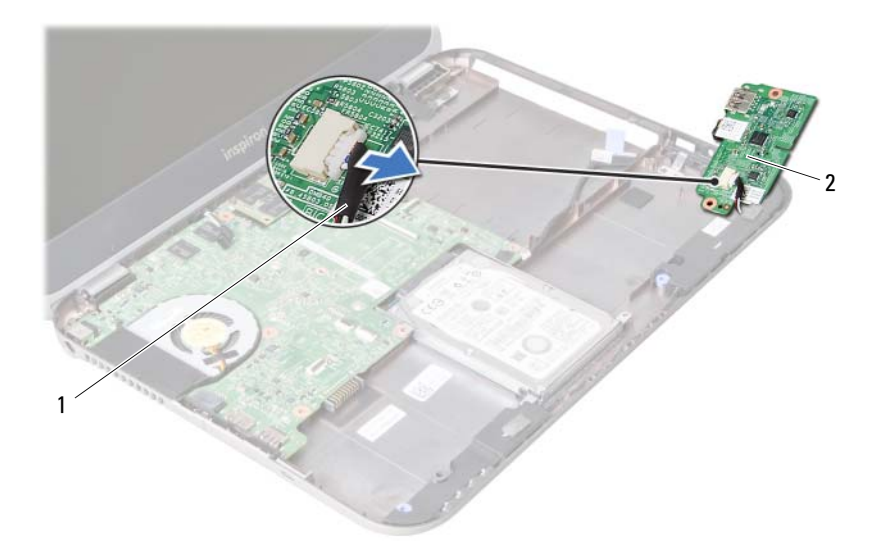

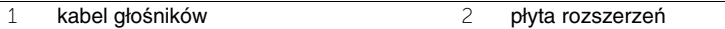

<span id="page-50-0"></span>20 **Instalowanie płyty rozszerze**<sup>ń</sup>

**OSTRZE**Ż**ENIE: Przed przyst**ą**pieniem do wykonywania czynno**ś**ci wymagaj**ą**cych otwarcia obudowy komputera nale**ż**y zapozna**ć **si**ę **z instrukcjami dotycz**ą**cymi bezpiecze**ń**stwa dostarczonymi z komputerem i wykona**ć **procedur**ę **przedstawion**ą **w sekcji "Przed rozpocz**ę**[ciem pracy" na stronie 7](#page-6-0). Po zako**ń**czeniu pracy wykonaj procedur**ę **przedstawion**ą **w sekcji "Po zako**ń**[czeniu serwisowania komputera"](#page-8-0)  [na stronie 9](#page-8-0). Dodatkowe zalecenia dotycz**ą**ce bezpiecze**ń**stwa mo**ż**na znale**źć **na stronie internetowej Regulatory Compliance (Informacje o zgodno**ś**ci z przepisami prawnymi) pod adresem dell.com/regulatory\_compliance.**

#### **Procedura**

- 1 Podłącz kabel głośników do złącza na płycie rozszerzeń.
- 2 Dopasuj otwory na wkręty w płycie rozszerzeń do otworów w podstawie komputera.
- 3 Wkręć wkręty mocujące płytę rozszerzeń do podstawy komputera.
- 4 Podłącz kabel płyty rozszerzeń do złącza na płycie rozszerzeń.

- 1 Zainstaluj akumulator. Zobacz ["Instalowanie akumulatora" na stronie 33](#page-32-0).
- 2 Zainstaluj zespół podparcia dłoni. Zobacz ["Instalowanie zespołu podparcia dłoni" na stronie 29](#page-28-0).
- 3 Zainstaluj klawiaturę. Zobacz ["Instalowanie klawiatury" na stronie 23](#page-22-0).
- 4 Zainstaluj napęd dysków optycznych. Zobacz "Instalowanie zespołu napę[du dysków optycznych" na stronie 17](#page-16-0).
- 5 Ponownie zamontuj moduły pamięci. Zobacz ["Instalowanie modułów pami](#page-12-2)ęci" na stronie 13.
- 6 Wykonaj procedurę przedstawioną w sekcji "Po zakończeniu serwisowania [komputera" na stronie 9.](#page-8-0)

#### 21 **Wymontowywanie gło**ś**ników**

**OSTRZE**Ż**ENIE: Przed przyst**ą**pieniem do wykonywania czynno**ś**ci wymagaj**ą**cych otwarcia obudowy komputera nale**ż**y zapozna**ć **si**ę **z instrukcjami dotycz**ą**cymi bezpiecze**ń**stwa dostarczonymi z komputerem i wykona**ć **procedur**ę **przedstawion**ą **w sekcji "Przed rozpocz**ę**[ciem pracy" na stronie 7.](#page-6-0) Po zako**ń**czeniu pracy wykonaj procedur**ę **przedstawion**ą **w sekcji "Po zako**ń**[czeniu serwisowania komputera"](#page-8-0)  [na stronie 9](#page-8-0). Dodatkowe zalecenia dotycz**ą**ce bezpiecze**ń**stwa mo**ż**na znale**źć **na stronie internetowej Regulatory Compliance (Informacje o zgodno**ś**ci z przepisami prawnymi) pod adresem dell.com/regulatory\_compliance.**

- 1 Wymontuj moduły pamięci. Zobacz ["Wymontowywanie modułów pami](#page-10-0)ęci" na stronie 11.
- 2 Wymontuj napęd dysków optycznych. Zobacz "Wymontowywanie zespołu napę[du dysków optycznych" na stronie 15.](#page-14-0)
- 3 Wymontuj klawiaturę. Zobacz ["Wymontowywanie klawiatury" na stronie 19](#page-18-0).
- 4 Wymontuj zespół podparcia dłoni. Zobacz ["Wymontowywanie zespołu podparcia dłoni" na stronie 25.](#page-24-0)
- 5 Wyjmij akumulator. Zobacz ["Wymontowywanie akumulatora" na stronie 31.](#page-30-0)
- 6 Wymontuj płytę rozszerzeń. Zobacz ["Wymontowywanie płyty rozszerze](#page-46-0)ń" na stronie 47.

- Zanotuj sposób poprowadzenia kabla głośników i wyjmij kabel z prowadnic w podstawie komputera.
- Wyjmij głośniki razem z kablem z podstawy komputera.

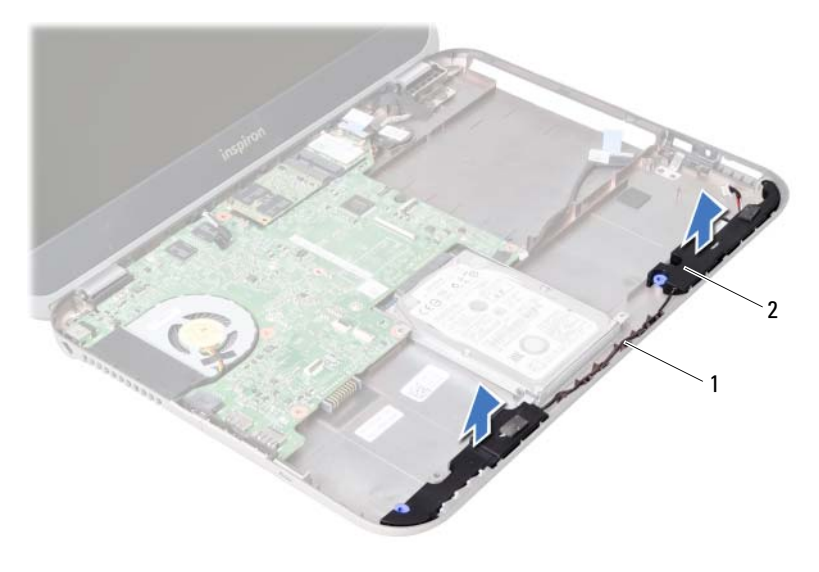

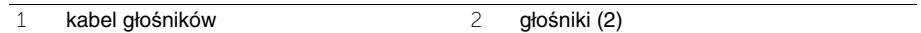

# 22 **Instalowanie gło**ś**ników**

**OSTRZE**Ż**ENIE: Przed przyst**ą**pieniem do wykonywania czynno**ś**ci wymagaj**ą**cych otwarcia obudowy komputera nale**ż**y zapozna**ć **si**ę **z instrukcjami dotycz**ą**cymi bezpiecze**ń**stwa dostarczonymi z komputerem i wykona**ć **procedur**ę **przedstawion**ą **w sekcji "Przed rozpocz**ę**[ciem pracy" na stronie 7](#page-6-0). Po zako**ń**czeniu pracy wykonaj procedur**ę **przedstawion**ą **w sekcji "Po zako**ń**[czeniu serwisowania komputera"](#page-8-0)  [na stronie 9](#page-8-0). Dodatkowe zalecenia dotycz**ą**ce bezpiecze**ń**stwa mo**ż**na znale**źć **na stronie internetowej Regulatory Compliance (Informacje o zgodno**ś**ci z przepisami prawnymi) pod adresem dell.com/regulatory\_compliance.**

#### **Procedura**

- 1 Dopasuj głośniki do podstawy komputera.
- 2 Umieść kabel głośników w prowadnicach w podstawie komputera.

- 1 Zainstaluj płytę rozszerzeń. Zobacz ["Instalowanie płyty rozszerze](#page-50-0)ń" na stronie 51.
- 2 Zainstaluj akumulator. Zobacz ["Instalowanie akumulatora" na stronie 33](#page-32-0).
- 3 Zainstaluj zespół podparcia dłoni. Zobacz ["Instalowanie zespołu podparcia dłoni" na stronie 29](#page-28-0).
- 4 Zainstaluj klawiature. Zobacz ["Instalowanie klawiatury" na stronie 23](#page-22-0).
- 5 Zainstaluj napęd dysków optycznych. Zobacz "Instalowanie zespołu napę[du dysków optycznych" na stronie 17](#page-16-0).
- 6 Ponownie zamontuj moduły pamięci. Zobacz ["Instalowanie modułów pami](#page-12-2)ęci" na stronie 13.
- 7 Wykonaj procedurę przedstawioną w sekcji "Po zakończeniu serwisowania [komputera" na stronie 9.](#page-8-0)

## <span id="page-56-1"></span>23 **Wymontowywanie płyty systemowej**

**OSTRZE**Ż**ENIE: Przed przyst**ą**pieniem do wykonywania czynno**ś**ci wymagaj**ą**cych otwarcia obudowy komputera nale**ż**y zapozna**ć **si**ę **z instrukcjami dotycz**ą**cymi bezpiecze**ń**stwa dostarczonymi z komputerem i wykona**ć **procedur**ę **przedstawion**ą **w sekcji "Przed rozpocz**ę**[ciem pracy" na stronie 7](#page-6-0). Po zako**ń**czeniu pracy wykonaj procedur**ę **przedstawion**ą **w sekcji "Po zako**ń**[czeniu serwisowania komputera"](#page-8-0)  [na stronie 9](#page-8-0). Dodatkowe zalecenia dotycz**ą**ce bezpiecze**ń**stwa mo**ż**na znale**źć **na stronie internetowej Regulatory Compliance (Informacje o zgodno**ś**ci z przepisami prawnymi) pod adresem dell.com/regulatory\_compliance.**

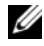

**UWAGA: Na płycie systemowej jest przechowywany kod Service Tag komputera. Po wymianie płyty systemowej nale**ż**y wprowadzi**ć **kod Service Tag w systemie BIOS.**

Ø **UWAGA: Przed odł**ą**czeniem kabli od płyty systemowej nale**ż**y zanotowa**ć **rozmieszczenie zł**ą**czy, tak aby móc poprawnie podł**ą**czy**ć **kable po wymianie płyty systemowej.**

- 1 Wymontuj moduły pamięci. Zobacz ["Wymontowywanie modułów pami](#page-10-0)ęci" na stronie 11.
- 2 Wymontuj napęd dysków optycznych. Zobacz "Wymontowywanie zespołu napę[du dysków optycznych" na stronie 15.](#page-14-0)
- <span id="page-56-0"></span>3 Wymontuj klawiaturę. Zobacz ["Wymontowywanie klawiatury" na stronie 19](#page-18-0).
- 4 Wymontuj zespół podparcia dłoni. Zobacz ["Wymontowywanie zespołu podparcia dłoni" na stronie 25.](#page-24-0)
- 5 Wyjmij akumulator. Zobacz ["Wymontowywanie akumulatora" na stronie 31.](#page-30-0)
- 6 Wymontuj dysk twardy. Zobacz ["Wymontowywanie dysku twardego" na stronie 35](#page-34-0).
- 7 Wymontuj kartę Mini-Card sieci bezprzewodowej. Zobacz ["Wymontowywanie karty Mini-Card sieci bezprzewodowej" na stronie 39](#page-38-0).
- 8 Wymontuj kartę mSATA. Zobacz ["Wymontowywanie karty mSATA" na stronie 43](#page-42-0).

- <span id="page-57-0"></span>1 Pociągnij za uchwyt, aby odłączyć kabel wyświetlacza od złącza na płycie systemowej.
- 2 Delikatnie podważ i wyjmij baterię pastylkową przyklejoną do podstawy komputera.

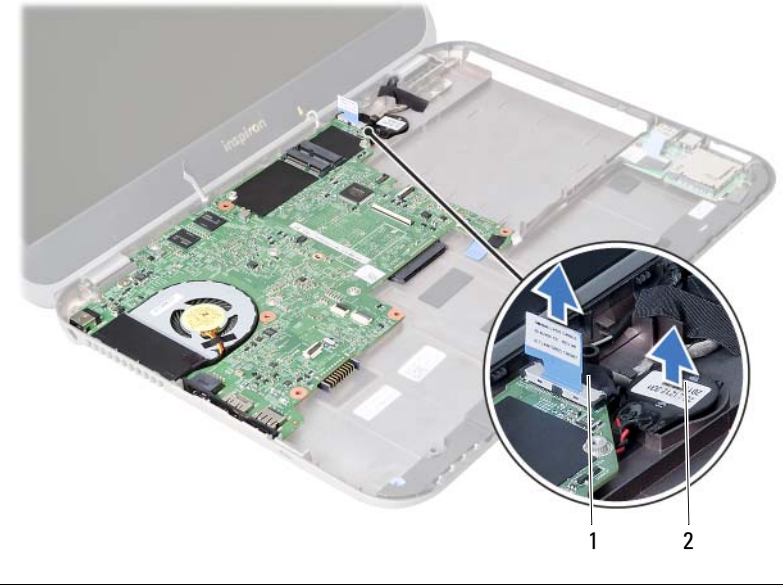

1 kabel wyświetlacza 2 bateria pastylkowa

- Wykręć wkręt mocujący płytę systemową do podstawy komputera.
- Ostrożnie wyjmij płytę systemową i odwróć ją.

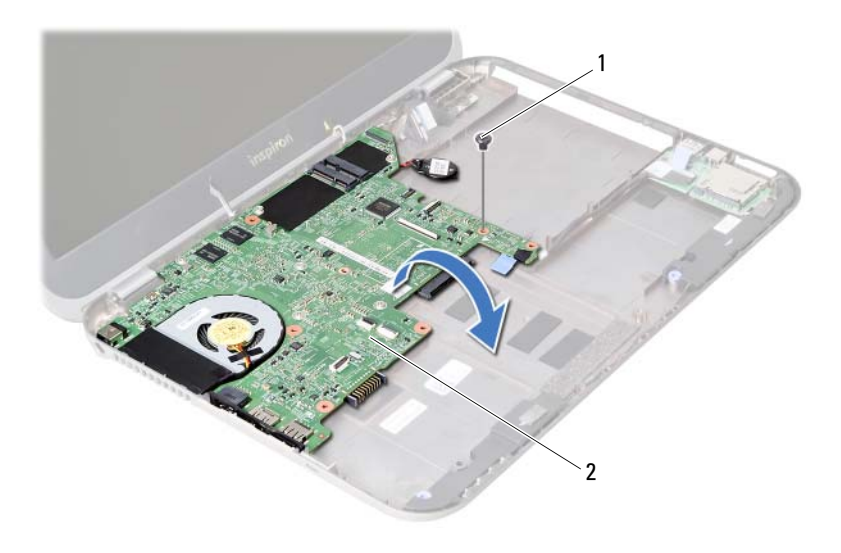

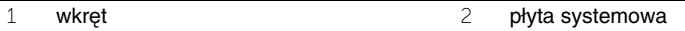

- Pociągnij za uchwyt, aby wyjąć kabel płyty rozszerzeń ze złącza na płycie systemowej.
- Wyjmij płytę systemową z komputera.

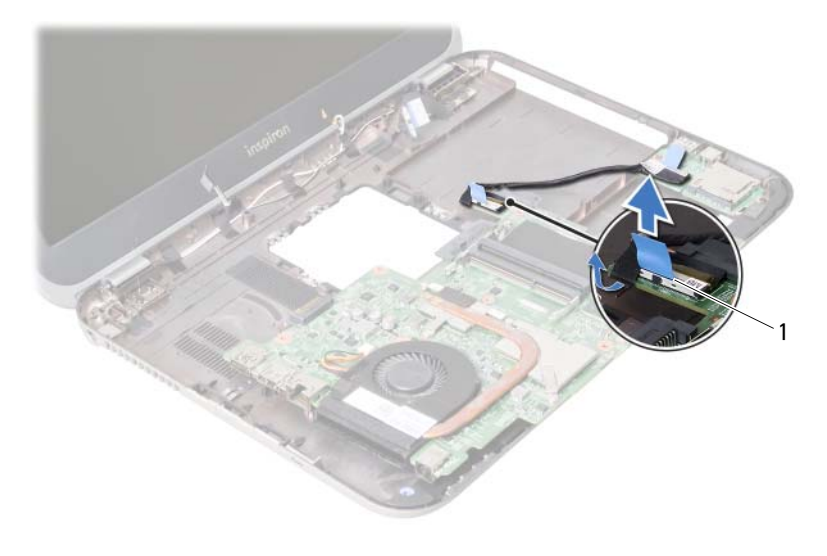

kabel płyty rozszerzeń

# <span id="page-60-2"></span>24 **Instalowanie płyty systemowej**

**OSTRZE**Ż**ENIE: Przed przyst**ą**pieniem do wykonywania czynno**ś**ci wymagaj**ą**cych otwarcia obudowy komputera nale**ż**y zapozna**ć **si**ę **z instrukcjami dotycz**ą**cymi bezpiecze**ń**stwa dostarczonymi z komputerem i wykona**ć **procedur**ę **przedstawion**ą **w sekcji "Przed rozpocz**ę**[ciem pracy" na stronie 7](#page-6-0). Po zako**ń**czeniu pracy wykonaj procedur**ę **przedstawion**ą **w sekcji "Po zako**ń**[czeniu serwisowania komputera"](#page-8-0)  [na stronie 9](#page-8-0). Dodatkowe zalecenia dotycz**ą**ce bezpiecze**ń**stwa mo**ż**na znale**źć **na stronie internetowej Regulatory Compliance (Informacje o zgodno**ś**ci z przepisami prawnymi) pod adresem dell.com/regulatory\_compliance.**

**UWAGA:** Na płycie systemowej jest przechowywany kod Service Tag komputera. Po wymianie płyty systemowej należy wprowadzić kod Service Tag w systemie BIOS.

- <span id="page-60-0"></span>1 Podłącz kabel płyty rozszerzeń do złącza na płycie systemowej.
- 2 Dopasuj otwór na wkręt w płycie systemowej do otworu w podstawie komputera.
- 3 Wkręć wkręt mocujący płytę systemową do podstawy komputera.
- <span id="page-60-1"></span>4 Podłącz ponownie kabel wyświetlacza do złącza na płycie systemowej.
- 5 Przymocuj baterię pastylkową do płyty systemowej.

#### **Po wykonaniu procedury**

- 1 Zainstalui karte mSATA. Zobacz ["Instalowanie karty mSATA" na stronie 45.](#page-44-0)
- 2 Zainstaluj kartę Mini-Card sieci bezprzewodowej. Zobacz ["Instalowanie karty Mini-Card sieci bezprzewodowej" na stronie 41.](#page-40-0)
- 3 Zainstaluj dysk twardy. Zobacz ["Instalowanie dysku twardego" na stronie 37.](#page-36-0)
- 4 Zainstaluj akumulator. Zobacz ["Instalowanie akumulatora" na stronie 33](#page-32-0).
- 5 Zainstaluj zespół podparcia dłoni. Zobacz ["Instalowanie zespołu podparcia dłoni" na stronie 29](#page-28-0).
- 6 Zainstaluj klawiaturę. Zobacz ["Instalowanie klawiatury" na stronie 23](#page-22-0).
- 7 Zainstaluj napęd dysków optycznych. Zobacz "Instalowanie zespołu napę[du dysków optycznych" na stronie 17](#page-16-0).
- 8 Ponownie zamontuj moduły pamięci. Zobacz ["Instalowanie modułów pami](#page-12-2)ęci" na stronie 13.
- 9 Wykonaj procedurę przedstawioną w sekcji "Po zakoń[czeniu serwisowania](#page-8-0)  [komputera" na stronie 9.](#page-8-0)

#### **Wprowadzanie kodu Service Tag w systemie BIOS**

- 1 Włącz komputer.
- 2 Naciśnij klawisz <F2> podczas testu POST, aby przejść do programu konfiguracji systemu.
- 3 Przejdź do karty Main (Ekran główny) i wprowadź kod Service Tag komputera w polu Service Tag Input (Ustaw kod Service Tag).

## 25 **Wymontowywanie baterii pastylkowej**

**OSTRZE**Ż**ENIE: Przed przyst**ą**pieniem do wykonywania czynno**ś**ci wymagaj**ą**cych otwarcia obudowy komputera nale**ż**y zapozna**ć **si**ę **z instrukcjami dotycz**ą**cymi bezpiecze**ń**stwa dostarczonymi z komputerem i wykona**ć **procedur**ę **przedstawion**ą **w sekcji "Przed rozpocz**ę**[ciem pracy" na stronie 7](#page-6-0). Po zako**ń**czeniu pracy wykonaj procedur**ę **przedstawion**ą **w sekcji "Po zako**ń**[czeniu serwisowania komputera"](#page-8-0)  [na stronie 9](#page-8-0). Dodatkowe zalecenia dotycz**ą**ce bezpiecze**ń**stwa mo**ż**na znale**źć **na stronie internetowej Regulatory Compliance (Informacje o zgodno**ś**ci z przepisami prawnymi) pod adresem dell.com/regulatory\_compliance.**

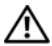

**OSTRZE**Ż**ENIE: Nieprawidłowe zainstalowanie baterii mo**ż**e grozi**ć **jej wybuchem. Baterie i akumulatory nale**ż**y wymienia**ć **tylko na inne baterie lub akumulatory tego samego typu lub ich odpowiedniki. Zu**ż**yte baterie i akumulatory nale**ż**y utylizowa**ć **zgodnie z instrukcjami producenta.**

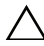

**PRZESTROGA:** Wyjêcie baterii pastylkowej spowoduje zresetowanie ustawieñ systemu BIOS. Zalecane jest zanotowanie aktualnych ustawieñ systemu BIOS przed wyjêciem baterii pastylkowej.

- 1 Wymontuj moduły pamięci. Zobacz ["Wymontowywanie modułów pami](#page-10-0)ęci" na stronie 11.
- 2 Wymontuj napęd dysków optycznych. Zobacz "Wymontowywanie zespołu napę[du dysków optycznych" na stronie 15.](#page-14-0)
- 3 Wymontuj klawiaturę. Zobacz ["Wymontowywanie klawiatury" na stronie 19](#page-18-0).
- 4 Wymontuj zespół podparcia dłoni. Zobacz ["Wymontowywanie zespołu podparcia dłoni" na stronie 25.](#page-24-0)
- 5 Wyjmij akumulator. Zobacz ["Wymontowywanie akumulatora" na stronie 31.](#page-30-0)
- 6 Wymontuj dysk twardy. Zobacz ["Wymontowywanie dysku twardego" na stronie 35](#page-34-0).
- 7 Wymontuj kartę Mini-Card sieci bezprzewodowej. Zobacz ["Wymontowywanie karty Mini-Card sieci bezprzewodowej" na stronie 39](#page-38-0).
- 8 Wykonaj procedury od [krok 1](#page-57-0) do [krok 4](#page-56-0) przedstawione w rozdziale "Wymontowywanie [płyty systemowej" na stronie 57](#page-56-1).

- Wyjmij kabel baterii pastylkowej ze złącza na płycie systemowej.
- Wyjmij baterię pastylkową razem z kablem z płyty systemowej.

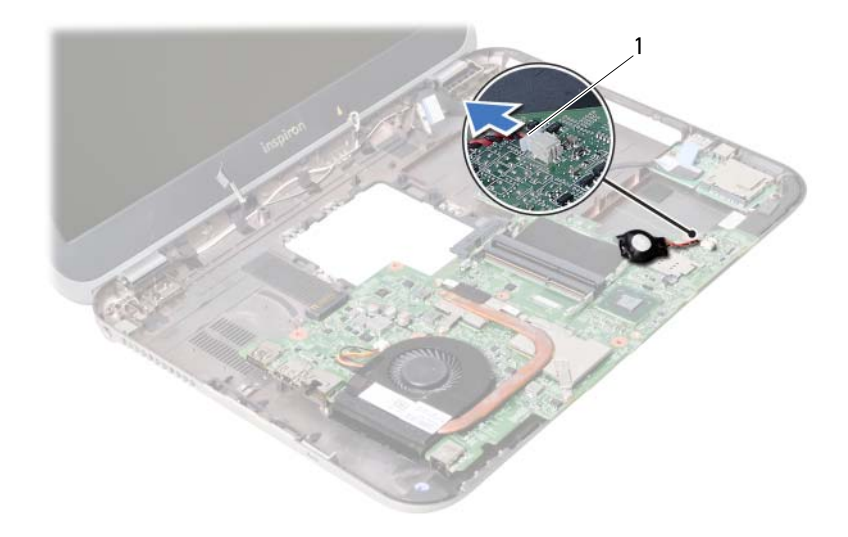

kabel baterii pastylkowej

# 26 **Instalowanie baterii pastylkowej**

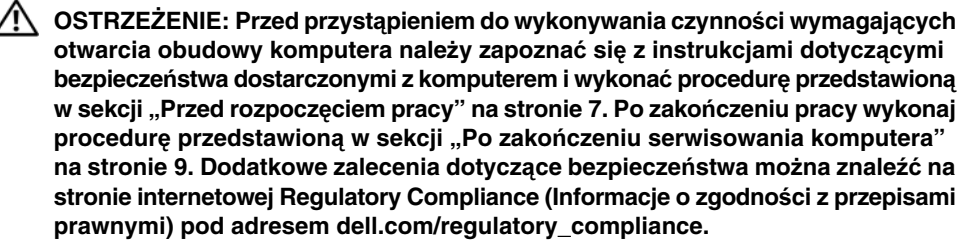

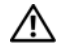

**OSTRZE**Ż**ENIE: Nieprawidłowe zainstalowanie baterii mo**ż**e grozi**ć **jej wybuchem. Baterie i akumulatory nale**ż**y wymienia**ć **tylko na inne baterie lub akumulatory tego samego typu lub ich odpowiedniki. Zu**ż**yte baterie i akumulatory nale**ż**y utylizowa**ć **zgodnie z instrukcjami producenta.**

#### **Procedura**

Podłącz kabel baterii pastylkowej do złącza na płycie systemowej.

- 1 Wykonaj procedury od [krok 2](#page-60-0) do [krok 5](#page-60-1) przedstawione w rozdziale ["Instalowanie płyty](#page-60-2)  [systemowej" na stronie 61](#page-60-2).
- 2 Zainstaluj dysk twardy. Zobacz ["Instalowanie dysku twardego" na stronie 37.](#page-36-0)
- 3 Zainstaluj akumulator. Zobacz ["Instalowanie akumulatora" na stronie 33](#page-32-0).
- 4 Zainstaluj zespół podparcia dłoni. Zobacz ["Instalowanie zespołu podparcia dłoni" na stronie 29](#page-28-0).
- 5 Zainstaluj klawiaturę. Zobacz ["Instalowanie klawiatury" na stronie 23](#page-22-0).
- 6 Zainstaluj napęd dysków optycznych. Zobacz "Instalowanie zespołu napę[du dysków optycznych" na stronie 17](#page-16-0).
- 7 Ponownie zamontuj moduły pamięci. Zobacz ["Instalowanie modułów pami](#page-12-2)ęci" na stronie 13.
- 8 Wykonaj procedurę przedstawioną w sekcji "Po zakończeniu serwisowania [komputera" na stronie 9.](#page-8-0)

# 27 **Wymontowywanie zespołu chłodz**ą**cego procesora**

**OSTRZE**Ż**ENIE: Przed przyst**ą**pieniem do wykonywania czynno**ś**ci wymagaj**ą**cych otwarcia obudowy komputera nale**ż**y zapozna**ć **si**ę **z instrukcjami dotycz**ą**cymi bezpiecze**ń**stwa dostarczonymi z komputerem i wykona**ć **procedur**ę **przedstawion**ą **w sekcji "Przed rozpocz**ę**[ciem pracy" na stronie 7.](#page-6-0) Po zako**ń**czeniu pracy wykonaj procedur**ę **przedstawion**ą **w sekcji "Po zako**ń**[czeniu serwisowania komputera"](#page-8-0)  [na stronie 9](#page-8-0). Dodatkowe zalecenia dotycz**ą**ce bezpiecze**ń**stwa mo**ż**na znale**źć **na stronie internetowej Regulatory Compliance (Informacje o zgodno**ś**ci z przepisami prawnymi) pod adresem dell.com/regulatory\_compliance.**

- 1 Wymontuj moduły pamięci. Zobacz ["Wymontowywanie modułów pami](#page-10-0)ęci" na stronie 11.
- 2 Wymontuj napęd dysków optycznych. Zobacz "Wymontowywanie zespołu napę[du dysków optycznych" na stronie 15.](#page-14-0)
- 3 Wymontuj klawiaturę. Zobacz ["Wymontowywanie klawiatury" na stronie 19](#page-18-0).
- 4 Wymontuj zespół podparcia dłoni. Zobacz ["Wymontowywanie zespołu podparcia dłoni" na stronie 25.](#page-24-0)
- 5 Wyjmij akumulator. Zobacz ["Wymontowywanie akumulatora" na stronie 31.](#page-30-0)
- 6 Wymontuj dysk twardy. Zobacz ["Wymontowywanie dysku twardego" na stronie 35](#page-34-0).
- 7 Wymontuj kartę Mini-Card sieci bezprzewodowej. Zobacz ["Wymontowywanie karty Mini-Card sieci bezprzewodowej" na stronie 39](#page-38-0).
- 8 Wykonaj procedury od [krok 1](#page-57-0) do [krok 4](#page-56-0) przedstawione w rozdziale "Wymontowywanie [płyty systemowej" na stronie 57](#page-56-1).

- Odłącz kabel wentylatora od złącza na płycie systemowej.
- W kolejności wskazanej na radiatorze poluzuj wkręty osadzone mocujące zespół chłodzący procesora do płyty systemowej.
- Zdejmij zespół chłodzący procesora z płyty systemowej.

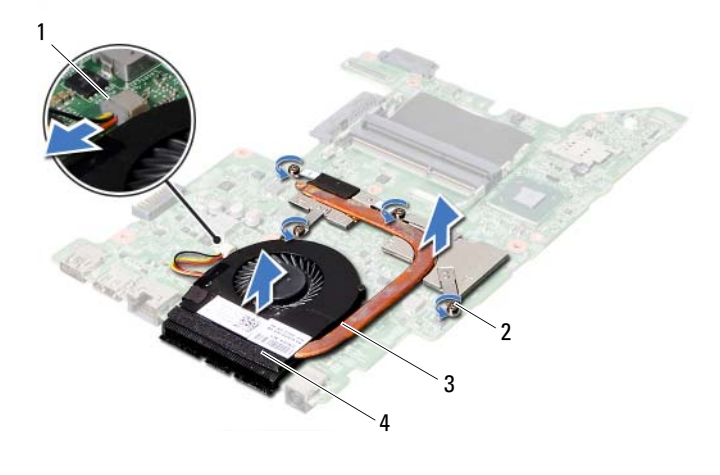

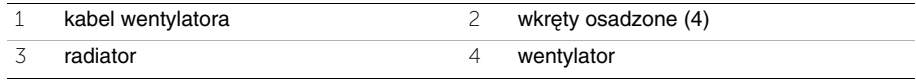

# 28 **Instalowanie zespołu chłodz**ą**cego procesora**

**OSTRZE**Ż**ENIE: Przed przyst**ą**pieniem do wykonywania czynno**ś**ci wymagaj**ą**cych otwarcia obudowy komputera nale**ż**y zapozna**ć **si**ę **z instrukcjami dotycz**ą**cymi bezpiecze**ń**stwa dostarczonymi z komputerem i wykona**ć **procedur**ę **przedstawion**ą **w sekcji "Przed rozpocz**ę**[ciem pracy" na stronie 7](#page-6-0). Po zako**ń**czeniu pracy wykonaj procedur**ę **przedstawion**ą **w sekcji "Po zako**ń**[czeniu serwisowania komputera"](#page-8-0)  [na stronie 9](#page-8-0). Dodatkowe zalecenia dotycz**ą**ce bezpiecze**ń**stwa mo**ż**na znale**źć **na stronie internetowej Regulatory Compliance (Informacje o zgodno**ś**ci z przepisami prawnymi) pod adresem dell.com/regulatory\_compliance.**

#### **Procedura**

- 1 Usuń pastę termoprzewodzącą ze spodu zespołu chłodzącego procesora i nałóż nową warstwę pasty.
- 2 Dopasuj otwory na wkręty w zespole chłodzącym procesora do otworów w płycie systemowej.
- 3 W kolejności wskazanej na radiatorze dokręć wkręty osadzone mocujące zespół chłodzący procesora do płyty systemowej.
- 4 Podłącz kabel wentylatora do złącza na płycie systemowej.

- 1 Wykonaj procedury od [krok 2](#page-60-0) do [krok 5](#page-60-1) przedstawione w rozdziale ["Instalowanie płyty](#page-60-2)  [systemowej" na stronie 61](#page-60-2).
- 2 Zainstaluj kartę Mini-Card sieci bezprzewodowej. Zobacz ["Instalowanie karty Mini-Card sieci bezprzewodowej" na stronie 41.](#page-40-0)
- 3 Zainstaluj dysk twardy. Zobacz ["Instalowanie dysku twardego" na stronie 37.](#page-36-0)
- 4 Zainstaluj akumulator. Zobacz ["Instalowanie akumulatora" na stronie 33](#page-32-0).
- 5 Zainstaluj zespół podparcia dłoni. Zobacz ["Instalowanie zespołu podparcia dłoni" na stronie 29](#page-28-0).
- 6 Zainstaluj klawiature. Zobacz ["Instalowanie klawiatury" na stronie 23](#page-22-0).
- 7 Zainstaluj napęd dysków optycznych. Zobacz "Instalowanie zespołu napę[du dysków optycznych" na stronie 17](#page-16-0).
- 8 Ponownie zamontuj moduły pamięci. Zobacz ["Instalowanie modułów pami](#page-12-2)ęci" na stronie 13.
- 9 Wykonaj procedurę przedstawioną w sekcji "Po zakoń[czeniu serwisowania komputera"](#page-8-0)  [na stronie 9.](#page-8-0)

29 **Wymontowywanie zespołu wy**ś**wietlacza**

**OSTRZE**Ż**ENIE: Przed przyst**ą**pieniem do wykonywania czynno**ś**ci wymagaj**ą**cych otwarcia obudowy komputera nale**ż**y zapozna**ć **si**ę **z instrukcjami dotycz**ą**cymi bezpiecze**ń**stwa dostarczonymi z komputerem i wykona**ć **procedur**ę **przedstawion**ą **w sekcji "Przed rozpocz**ę**[ciem pracy" na stronie 7](#page-6-0). Po zako**ń**czeniu pracy wykonaj procedur**ę **przedstawion**ą **w sekcji "Po zako**ń**[czeniu serwisowania komputera"](#page-8-0)  [na stronie 9](#page-8-0). Dodatkowe zalecenia dotycz**ą**ce bezpiecze**ń**stwa mo**ż**na znale**źć **na stronie internetowej Regulatory Compliance (Informacje o zgodno**ś**ci z przepisami prawnymi) pod adresem dell.com/regulatory\_compliance.**

- 1 Wymontuj moduły pamięci. Zobacz ["Wymontowywanie modułów pami](#page-10-0)ęci" na stronie 11.
- 2 Wymontuj napęd dysków optycznych. Zobacz "Wymontowywanie zespołu napę[du dysków optycznych" na stronie 15.](#page-14-0)
- 3 Wymontuj klawiaturę. Zobacz ["Wymontowywanie klawiatury" na stronie 19](#page-18-0).
- 4 Wymontuj zespół podparcia dłoni. Zobacz ["Wymontowywanie zespołu podparcia dłoni" na stronie 25.](#page-24-0)
- 5 Wyjmij akumulator. Zobacz ["Wymontowywanie akumulatora" na stronie 31.](#page-30-0)
- 6 Wymontuj dysk twardy. Zobacz ["Wymontowywanie dysku twardego" na stronie 35](#page-34-0).
- 7 Wymontuj kartę Mini-Card sieci bezprzewodowej. Zobacz ["Wymontowywanie karty Mini-Card sieci bezprzewodowej" na stronie 39](#page-38-0).
- 8 Wymontuj kartę mSATA. Zobacz ["Wymontowywanie karty mSATA" na stronie 43](#page-42-0).
- 9 Wymontuj płytę systemową. Zobacz ["Wymontowywanie płyty systemowej" na stronie 57](#page-56-1).

- Wykręć wkręty mocujące zespół wyświetlacza do podstawy komputera.
- Wyjmij zespół wyświetlacza z podstawy komputera.

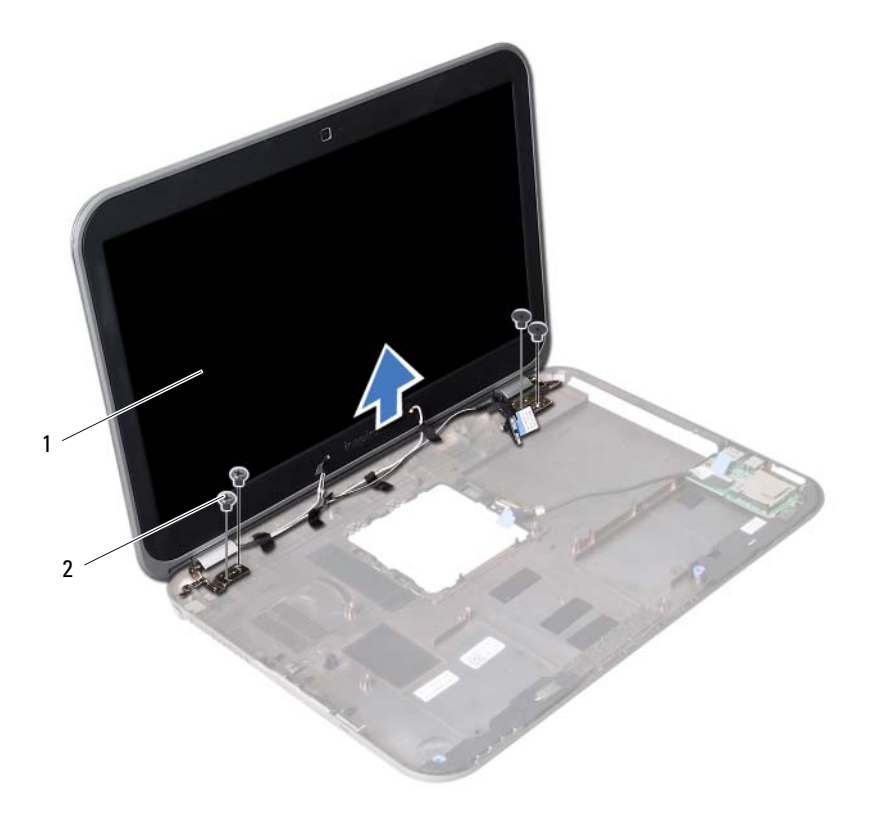

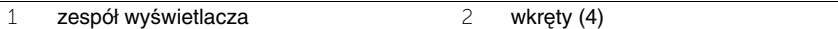
# <span id="page-72-0"></span>30 **Instalowanie zespołu wy**ś**wietlacza**

**OSTRZE**Ż**ENIE: Przed przyst**ą**pieniem do wykonywania czynno**ś**ci wymagaj**ą**cych otwarcia obudowy komputera nale**ż**y zapozna**ć **si**ę **z instrukcjami dotycz**ą**cymi bezpiecze**ń**stwa dostarczonymi z komputerem i wykona**ć **procedur**ę **przedstawion**ą **w sekcji "Przed rozpocz**ę**[ciem pracy" na stronie 7.](#page-6-0) Po zako**ń**czeniu pracy wykonaj procedur**ę **przedstawion**ą **w sekcji "Po zako**ń**[czeniu serwisowania komputera"](#page-8-0)  [na stronie 9](#page-8-0). Dodatkowe zalecenia dotycz**ą**ce bezpiecze**ń**stwa mo**ż**na znale**źć **na stronie internetowej Regulatory Compliance (Informacje o zgodno**ś**ci z przepisami prawnymi) pod adresem dell.com/regulatory\_compliance.**

#### **Procedura**

- 1 Umieść zespół wyświetlacza w podstawie komputera i dopasuj otwory na wkręty w zespole wyświetlacza do otworów w podstawie komputera.
- 2 Wkręć wkręty mocujące zespół wyświetlacza do podstawy komputera.

- 1 Zainstaluj płytę systemową. Zobacz ["Instalowanie płyty systemowej" na stronie 61](#page-60-0).
- 2 Zainstaluj kartę mSATA. Zobacz ["Instalowanie karty mSATA" na stronie 45.](#page-44-0)
- 3 Zainstaluj kartę Mini-Card sieci bezprzewodowej. Zobacz ["Instalowanie karty Mini-Card sieci bezprzewodowej" na stronie 41.](#page-40-0)
- 4 Zainstaluj dysk twardy. Zobacz ["Instalowanie dysku twardego" na stronie 37.](#page-36-0)
- 5 Zainstaluj akumulator. Zobacz ["Instalowanie akumulatora" na stronie 33](#page-32-0).
- 6 Zainstaluj zespół podparcia dłoni. Zobacz ["Instalowanie zespołu podparcia dłoni" na stronie 29](#page-28-0).
- 7 Zainstaluj klawiaturę. Zobacz ["Instalowanie klawiatury" na stronie 23](#page-22-0).
- 8 Zainstaluj napęd dysków optycznych. Zobacz "Instalowanie zespołu napę[du dysków optycznych" na stronie 17](#page-16-0).
- 9 Ponownie zamontuj moduły pamięci. Zobacz ["Instalowanie modułów pami](#page-12-0)ęci" na stronie 13.
- 10 Wykonaj procedurę przedstawioną w sekcji "Po zakoń[czeniu serwisowania komputera"](#page-8-0)  [na stronie 9.](#page-8-0)

# <span id="page-74-0"></span>31 **Wymontowywanie oprawy wy**ś**wietlacza**

**OSTRZE**Ż**ENIE: Przed przyst**ą**pieniem do wykonywania czynno**ś**ci wymagaj**ą**cych otwarcia obudowy komputera nale**ż**y zapozna**ć **si**ę **z instrukcjami dotycz**ą**cymi bezpiecze**ń**stwa dostarczonymi z komputerem i wykona**ć **procedur**ę **przedstawion**ą **w sekcji "Przed rozpocz**ę**[ciem pracy" na stronie 7](#page-6-0). Po zako**ń**czeniu pracy wykonaj procedur**ę **przedstawion**ą **w sekcji "Po zako**ń**[czeniu serwisowania komputera"](#page-8-0)  [na stronie 9](#page-8-0). Dodatkowe zalecenia dotycz**ą**ce bezpiecze**ń**stwa mo**ż**na znale**źć **na stronie internetowej Regulatory Compliance (Informacje o zgodno**ś**ci z przepisami prawnymi) pod adresem dell.com/regulatory\_compliance.**

- 1 Wymontuj moduły pamięci. Zobacz ["Wymontowywanie modułów pami](#page-10-0)ęci" na stronie 11.
- 2 Wymontuj napęd dysków optycznych. Zobacz "Wymontowywanie zespołu napę[du dysków optycznych" na stronie 15.](#page-14-0)
- 3 Wymontuj klawiaturę. Zobacz ["Wymontowywanie klawiatury" na stronie 19](#page-18-0).
- 4 Wymontuj zespół podparcia dłoni. Zobacz ["Wymontowywanie zespołu podparcia dłoni" na stronie 25.](#page-24-0)
- 5 Wyjmij akumulator. Zobacz ["Wymontowywanie akumulatora" na stronie 31.](#page-30-0)
- 6 Wymontuj dysk twardy. Zobacz ["Wymontowywanie dysku twardego" na stronie 35](#page-34-0).
- 7 Wymontuj kartę Mini-Card sieci bezprzewodowej. Zobacz ["Wymontowywanie karty Mini-Card sieci bezprzewodowej" na stronie 39](#page-38-0).
- 8 Wymontuj kartę mSATA. Zobacz ["Wymontowywanie karty mSATA" na stronie 43](#page-42-0).
- 9 Wymontuj płytę systemową. Zobacz ["Wymontowywanie płyty systemowej" na stronie 57](#page-56-0).
- 10 Wymontuj zespół wyświetlacza. Zobacz ["Wymontowywanie zespołu wy](#page-70-0)świetlacza" na stronie 71.

- Delikatnie podważ palcami wewnętrzną krawędź oprawy wyświetlacza.
- Zdejmij oprawę wyświetlacza z pokrywy wyświetlacza.

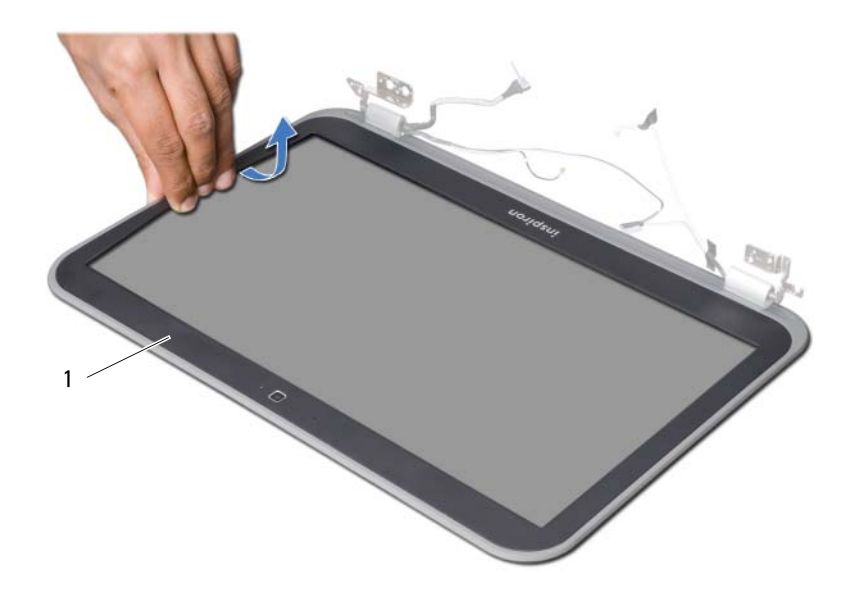

oprawa wyświetlacza

# <span id="page-76-0"></span>32 **Instalowanie oprawy wy**ś**wietlacza**

**OSTRZE**Ż**ENIE: Przed przyst**ą**pieniem do wykonywania czynno**ś**ci wymagaj**ą**cych otwarcia obudowy komputera nale**ż**y zapozna**ć **si**ę **z instrukcjami dotycz**ą**cymi bezpiecze**ń**stwa dostarczonymi z komputerem i wykona**ć **procedur**ę **przedstawion**ą **w sekcji "Przed rozpocz**ę**[ciem pracy" na stronie 7.](#page-6-0) Po zako**ń**czeniu pracy wykonaj procedur**ę **przedstawion**ą **w sekcji "Po zako**ń**[czeniu serwisowania komputera"](#page-8-0)  [na stronie 9](#page-8-0). Dodatkowe zalecenia dotycz**ą**ce bezpiecze**ń**stwa mo**ż**na znale**źć **na stronie internetowej Regulatory Compliance (Informacje o zgodno**ś**ci z przepisami prawnymi) pod adresem dell.com/regulatory\_compliance.**

## **Procedura**

Wyrównaj oprawę wyświetlacza z pokrywą wyświetlacza i delikatnie wciśnij na miejsce.

- 1 Zainstaluj zespół wyświetlacza. Zobacz ["Instalowanie zespołu wy](#page-72-0)świetlacza" na stronie 73.
- 2 Zainstaluj płytę systemową. Zobacz ["Instalowanie płyty systemowej" na stronie 61](#page-60-0).
- 3 Zainstaluj kartę mSATA. Zobacz ["Instalowanie karty mSATA" na stronie 45.](#page-44-0)
- 4 Zainstaluj kartę Mini-Card sieci bezprzewodowej. Zobacz ["Instalowanie karty Mini-Card sieci bezprzewodowej" na stronie 41.](#page-40-0)
- 5 Zainstaluj dysk twardy. Zobacz ["Instalowanie dysku twardego" na stronie 37.](#page-36-0)
- 6 Zainstaluj akumulator. Zobacz ["Instalowanie akumulatora" na stronie 33](#page-32-0).
- 7 Zainstaluj zespół podparcia dłoni. Zobacz ["Instalowanie zespołu podparcia dłoni" na stronie 29](#page-28-0).
- 8 Zainstaluj klawiature. Zobacz ["Instalowanie klawiatury" na stronie 23](#page-22-0).
- 9 Zainstaluj napęd dysków optycznych. Zobacz "Instalowanie zespołu napę[du dysków optycznych" na stronie 17](#page-16-0).
- 10 Ponownie zamontuj moduły pamięci. Zobacz ["Instalowanie modułów pami](#page-12-0)ęci" na stronie 13.
- 11 Wykonaj procedurę przedstawioną w sekcji "Po zakończeniu serwisowania [komputera" na stronie 9.](#page-8-0)

# <span id="page-78-0"></span>33 **Wymontowywanie zawiasów wy**ś**wietlacza**

**OSTRZE**Ż**ENIE: Przed przyst**ą**pieniem do wykonywania czynno**ś**ci wymagaj**ą**cych otwarcia obudowy komputera nale**ż**y zapozna**ć **si**ę **z instrukcjami dotycz**ą**cymi bezpiecze**ń**stwa dostarczonymi z komputerem i wykona**ć **procedur**ę **przedstawion**ą **w sekcji "Przed rozpocz**ę**[ciem pracy" na stronie 7.](#page-6-0) Po zako**ń**czeniu pracy wykonaj procedur**ę **przedstawion**ą **w sekcji "Po zako**ń**[czeniu serwisowania komputera"](#page-8-0)  [na stronie 9](#page-8-0). Dodatkowe zalecenia dotycz**ą**ce bezpiecze**ń**stwa mo**ż**na znale**źć **na stronie internetowej Regulatory Compliance (Informacje o zgodno**ś**ci z przepisami prawnymi) pod adresem dell.com/regulatory\_compliance.**

- 1 Wymontuj moduły pamięci. Zobacz ["Wymontowywanie modułów pami](#page-10-0)ęci" na stronie 11.
- 2 Wymontuj napęd dysków optycznych. Zobacz "Wymontowywanie zespołu napę[du dysków optycznych" na stronie 15.](#page-14-0)
- 3 Wymontuj klawiaturę. Zobacz ["Wymontowywanie klawiatury" na stronie 19](#page-18-0).
- 4 Wymontuj zespół podparcia dłoni. Zobacz ["Wymontowywanie zespołu podparcia dłoni" na stronie 25.](#page-24-0)
- 5 Wyjmij akumulator. Zobacz ["Wymontowywanie akumulatora" na stronie 31.](#page-30-0)
- 6 Wymontuj dysk twardy. Zobacz ["Wymontowywanie dysku twardego" na stronie 35](#page-34-0).
- 7 Wymontuj kartę Mini-Card sieci bezprzewodowej. Zobacz ["Wymontowywanie karty Mini-Card sieci bezprzewodowej" na stronie 39](#page-38-0).
- 8 Wymontuj kartę mSATA. Zobacz ["Wymontowywanie karty mSATA" na stronie 43](#page-42-0).
- 9 Wymontuj płytę systemową. Zobacz ["Wymontowywanie płyty systemowej" na stronie 57.](#page-56-0)
- 10 Wymontuj zespół wyświetlacza. Zobacz ["Wymontowywanie zespołu wy](#page-70-0)świetlacza" na stronie 71.
- 11 Wymontuj oprawę wyświetlacza. Zobacz "Po zakończeniu serwisowania komputera" [na stronie 9.](#page-8-0)

- Wykręć wkręty mocujące zawiasy wyświetlacza do panelu wyświetlacza.
- Zdejmij zawiasy z tylnej pokrywy wyświetlacza.

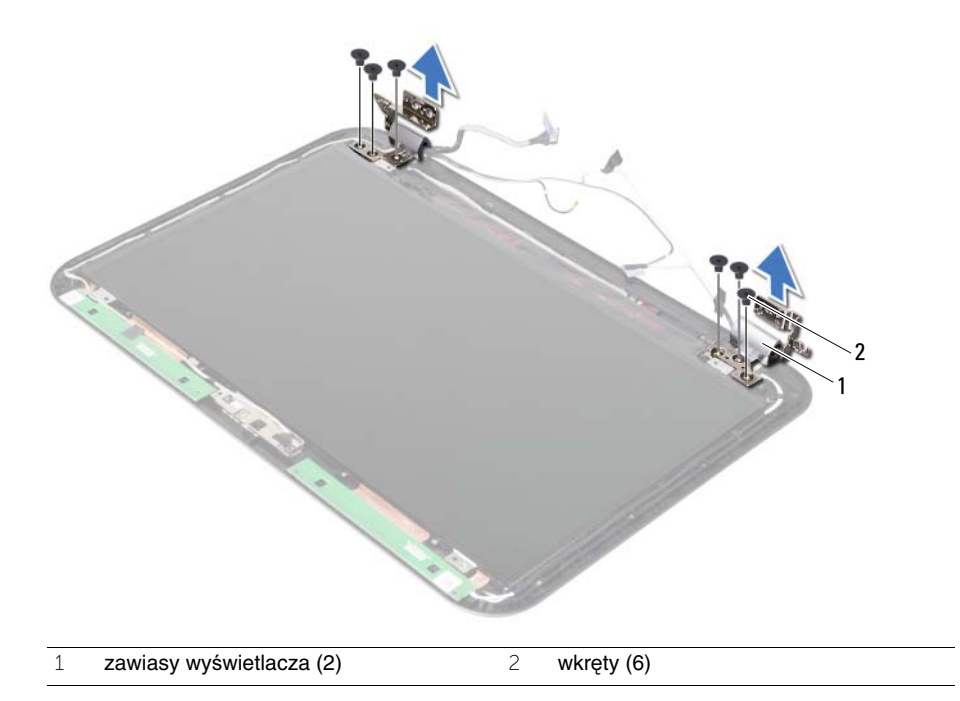

# <span id="page-80-0"></span>34 **Instalowanie zawiasów wy**ś**wietlacza**

**OSTRZE**Ż**ENIE: Przed przyst**ą**pieniem do wykonywania czynno**ś**ci wymagaj**ą**cych otwarcia obudowy komputera nale**ż**y zapozna**ć **si**ę **z instrukcjami dotycz**ą**cymi bezpiecze**ń**stwa dostarczonymi z komputerem i wykona**ć **procedur**ę **przedstawion**ą **w sekcji "Przed rozpocz**ę**[ciem pracy" na stronie 7.](#page-6-0) Po zako**ń**czeniu pracy wykonaj procedur**ę **przedstawion**ą **w sekcji "Po zako**ń**[czeniu serwisowania komputera"](#page-8-0)  [na stronie 9](#page-8-0). Dodatkowe zalecenia dotycz**ą**ce bezpiecze**ń**stwa mo**ż**na znale**źć **na stronie internetowej Regulatory Compliance (Informacje o zgodno**ś**ci z przepisami prawnymi) pod adresem dell.com/regulatory\_compliance.**

#### **Procedura**

- 1 Dopasuj otwory na wkręty w zawiasach wyświetlacza do otworów w tylnej pokrywie wyświetlacza.
- 2 Wkręć wkręty mocujące zawiasy wyświetlacza do tylnej pokrywy wyświetlacza.

- 1 Zainstaluj oprawę wyświetlacza. Zobacz ["Instalowanie oprawy wy](#page-76-0)świetlacza" na stronie 77.
- 2 Zainstaluj zespół wyświetlacza. Zobacz ["Instalowanie zespołu wy](#page-72-0)świetlacza" na stronie 73.
- 3 Zainstaluj płytę systemową. Zobacz ["Instalowanie płyty systemowej" na stronie 61](#page-60-0).
- 4 Zainstaluj kartę mSATA. Zobacz ["Instalowanie karty mSATA" na stronie 45.](#page-44-0)
- 5 Zainstaluj kartę Mini-Card sieci bezprzewodowej. Zobacz ["Instalowanie karty Mini-Card sieci bezprzewodowej" na stronie 41.](#page-40-0)
- 6 Zainstaluj dysk twardy. Zobacz ["Instalowanie dysku twardego" na stronie 37.](#page-36-0)
- 7 Zainstaluj akumulator. Zobacz ["Instalowanie akumulatora" na stronie 33](#page-32-0).
- 8 Zainstaluj zespół podparcia dłoni. Zobacz ["Instalowanie zespołu podparcia dłoni" na stronie 29](#page-28-0).
- 9 Zainstaluj klawiaturę. Zobacz ["Instalowanie klawiatury" na stronie 23](#page-22-0).
- 10 Zainstaluj napęd dysków optycznych. Zobacz "Instalowanie zespołu napę[du dysków optycznych" na stronie 17](#page-16-0).
- 11 Ponownie zamontuj moduły pamięci. Zobacz ["Instalowanie modułów pami](#page-12-0)ęci" na stronie 13.
- 12 Wykonaj procedure przedstawioną w sekcji "Po zakończeniu serwisowania [komputera" na stronie 9.](#page-8-0)

# 35 **Wymontowywanie panelu wy**ś**wietlacza**

**OSTRZE**Ż**ENIE: Przed przyst**ą**pieniem do wykonywania czynno**ś**ci wymagaj**ą**cych otwarcia obudowy komputera nale**ż**y zapozna**ć **si**ę **z instrukcjami dotycz**ą**cymi bezpiecze**ń**stwa dostarczonymi z komputerem i wykona**ć **procedur**ę **przedstawion**ą **w sekcji "Przed rozpocz**ę**[ciem pracy" na stronie 7.](#page-6-0) Po zako**ń**czeniu pracy wykonaj procedur**ę **przedstawion**ą **w sekcji "Po zako**ń**[czeniu serwisowania komputera"](#page-8-0)  [na stronie 9](#page-8-0). Dodatkowe zalecenia dotycz**ą**ce bezpiecze**ń**stwa mo**ż**na znale**źć **na stronie internetowej Regulatory Compliance (Informacje o zgodno**ś**ci z przepisami prawnymi) pod adresem dell.com/regulatory\_compliance.**

- 1 Wymontuj moduły pamięci. Zobacz ["Wymontowywanie modułów pami](#page-10-0)ęci" na stronie 11.
- 2 Wymontuj napęd dysków optycznych. Zobacz "Wymontowywanie zespołu napę[du dysków optycznych" na stronie 15.](#page-14-0)
- 3 Wymontuj klawiaturę. Zobacz ["Wymontowywanie klawiatury" na stronie 19](#page-18-0).
- 4 Wymontuj zespół podparcia dłoni. Zobacz ["Wymontowywanie zespołu podparcia dłoni" na stronie 25.](#page-24-0)
- 5 Wyjmij akumulator. Zobacz ["Wymontowywanie akumulatora" na stronie 31.](#page-30-0)
- 6 Wymontuj dysk twardy. Zobacz ["Wymontowywanie dysku twardego" na stronie 35](#page-34-0).
- 7 Wymontuj kartę Mini-Card sieci bezprzewodowej. Zobacz ["Wymontowywanie karty Mini-Card sieci bezprzewodowej" na stronie 39](#page-38-0).
- 8 Wymontuj kartę mSATA. Zobacz ["Wymontowywanie karty mSATA" na stronie 43](#page-42-0).
- 9 Wymontuj płytę systemową. Zobacz ["Wymontowywanie płyty systemowej" na stronie 57](#page-56-0).
- 10 Wymontuj zespół wyświetlacza. Zobacz ["Wymontowywanie zespołu wy](#page-70-0)świetlacza" na stronie 71.
- 11 Wymontuj oprawę wyświetlacza. Zobacz ["Wymontowywanie oprawy wy](#page-74-0)świetlacza" [na stronie 75.](#page-74-0)
- 12 Wymontuj zawiasy wyświetlacza. Zobacz ["Wymontowywanie zawiasów wy](#page-78-0)świetlacza" na stronie 79.

- Wykręć wkręty mocujące panel wyświetlacza do pokrywy tylnej wyświetlacza.
- Ostrożnie zdejmij panel wyświetlacza i odwróć go.

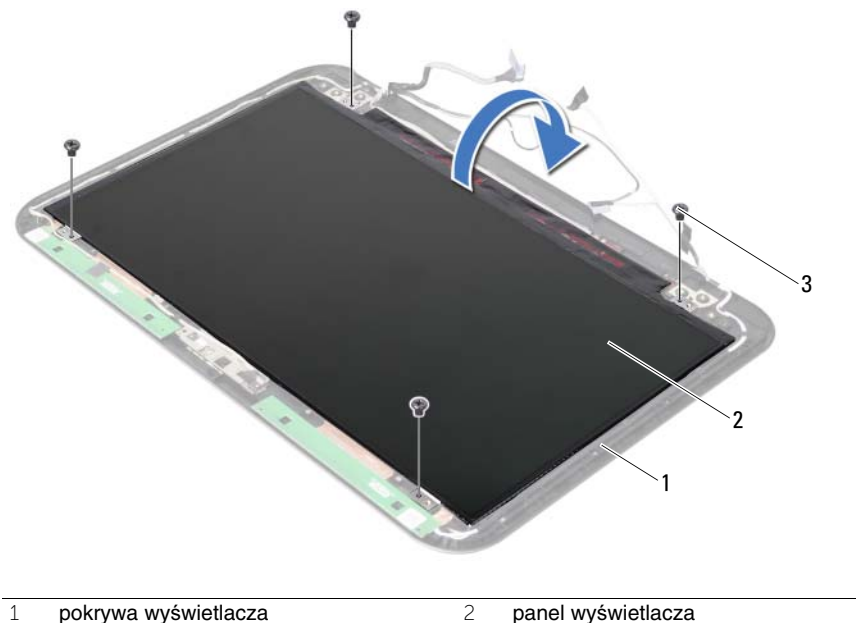

wkręty (4)

- Oderwij taśmę mocującą kabel wyświetlacza.
- Odłącz kabel wyświetlacza od złącza w panelu wyświetlacza.

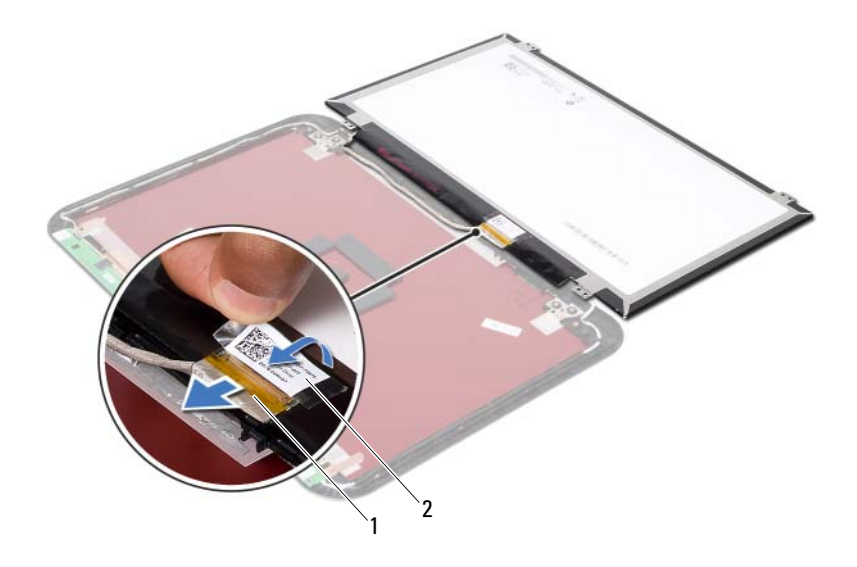

kabel wyświetlacza 2 taśmy

# 36 **Instalowanie panelu wy**ś**wietlacza**

**OSTRZE**Ż**ENIE: Przed przyst**ą**pieniem do wykonywania czynno**ś**ci wymagaj**ą**cych otwarcia obudowy komputera nale**ż**y zapozna**ć **si**ę **z instrukcjami dotycz**ą**cymi bezpiecze**ń**stwa dostarczonymi z komputerem i wykona**ć **procedur**ę **przedstawion**ą **w sekcji "Przed rozpocz**ę**[ciem pracy" na stronie 7](#page-6-0). Po zako**ń**czeniu pracy wykonaj procedur**ę **przedstawion**ą **w sekcji "Po zako**ń**[czeniu serwisowania komputera"](#page-8-0)  [na stronie 9](#page-8-0). Dodatkowe zalecenia dotycz**ą**ce bezpiecze**ń**stwa mo**ż**na znale**źć **na stronie internetowej Regulatory Compliance (Informacje o zgodno**ś**ci z przepisami prawnymi) pod adresem dell.com/regulatory\_compliance.**

#### **Procedura**

- 1 Podłącz kabel wyświetlacza do złącza w panelu wyświetlacza.
- 2 Przymocuj kabel wyświetlacza taśmą.
- 3 Ostrożnie umieść panel wyświetlacza na pokrywie tylnej wyświetlacza.
- 4 Dopasuj otwory na wkręty w panelu wyświetlacza do otworów w tylnej pokrywie wyświetlacza.
- 5 Wkręć wkręty mocujące panel wyświetlacza do tylnej pokrywy wyświetlacza.

- 1 Zainstaluj zawiasy wyświetlacza. Zobacz ["Instalowanie zawiasów wy](#page-80-0)świetlacza" [na stronie 81.](#page-80-0)
- 2 Zainstaluj oprawę wyświetlacza. Zobacz ["Instalowanie oprawy wy](#page-76-0)świetlacza" [na stronie 77.](#page-76-0)
- 3 Zainstaluj zespół wyświetlacza. Zobacz ["Instalowanie zespołu wy](#page-72-0)świetlacza" na stronie 73.
- 4 Zainstaluj płytę systemową. Zobacz ["Instalowanie płyty systemowej" na stronie 61](#page-60-0).
- 5 Zainstaluj kartę mSATA. Zobacz ["Instalowanie karty mSATA" na stronie 45.](#page-44-0)
- 6 Zainstaluj kartę Mini-Card sieci bezprzewodowej. Zobacz ["Instalowanie karty Mini-Card sieci bezprzewodowej" na stronie 41.](#page-40-0)
- 7 Zainstaluj dysk twardy. Zobacz ["Instalowanie dysku twardego" na stronie 37.](#page-36-0)
- 8 Zainstaluj akumulator. Zobacz ["Instalowanie akumulatora" na stronie 33](#page-32-0).
- 9 Zainstaluj zespół podparcia dłoni. Zobacz ["Instalowanie zespołu podparcia dłoni" na stronie 29](#page-28-0).
- 10 Zainstaluj klawiaturę. Zobacz ["Instalowanie klawiatury" na stronie 23](#page-22-0).
- 11 Zainstaluj napęd dysków optycznych. Zobacz "Instalowanie zespołu napę[du dysków optycznych" na stronie 17](#page-16-0).
- 12 Ponownie zamontuj moduły pamięci. Zobacz ["Instalowanie modułów pami](#page-12-0)ęci" na stronie 13.
- 13 Wykonaj procedurę przedstawioną w sekcji "Po zakończeniu serwisowania komputera" [na stronie 9.](#page-8-0)

# 37 **Wymontowywanie modułu kamery**

**OSTRZE**Ż**ENIE: Przed przyst**ą**pieniem do wykonywania czynno**ś**ci wymagaj**ą**cych otwarcia obudowy komputera nale**ż**y zapozna**ć **si**ę **z instrukcjami dotycz**ą**cymi bezpiecze**ń**stwa dostarczonymi z komputerem i wykona**ć **procedur**ę **przedstawion**ą **w sekcji "Przed rozpocz**ę**[ciem pracy" na stronie 7](#page-6-0). Po zako**ń**czeniu pracy wykonaj procedur**ę **przedstawion**ą **w sekcji "Po zako**ń**[czeniu serwisowania komputera"](#page-8-0)  [na stronie 9](#page-8-0). Dodatkowe zalecenia dotycz**ą**ce bezpiecze**ń**stwa mo**ż**na znale**źć **na stronie internetowej Regulatory Compliance (Informacje o zgodno**ś**ci z przepisami prawnymi) pod adresem dell.com/regulatory\_compliance.**

- 1 Wymontuj moduły pamięci. Zobacz ["Wymontowywanie modułów pami](#page-10-0)ęci" na stronie 11.
- 2 Wymontuj napęd dysków optycznych. Zobacz "Wymontowywanie zespołu napę[du dysków optycznych" na stronie 15.](#page-14-0)
- 3 Wymontuj klawiaturę. Zobacz ["Wymontowywanie klawiatury" na stronie 19](#page-18-0).
- 4 Wymontuj zespół podparcia dłoni. Zobacz ["Wymontowywanie zespołu podparcia dłoni" na stronie 25.](#page-24-0)
- 5 Wyjmij akumulator. Zobacz ["Wymontowywanie akumulatora" na stronie 31.](#page-30-0)
- 6 Wymontuj dysk twardy. Zobacz ["Wymontowywanie dysku twardego" na stronie 35](#page-34-0).
- 7 Wymontuj kartę Mini-Card sieci bezprzewodowej. Zobacz ["Wymontowywanie karty Mini-Card sieci bezprzewodowej" na stronie 39](#page-38-0).
- 8 Wymontuj płytę systemową. Zobacz ["Wymontowywanie płyty systemowej" na stronie 57.](#page-56-0)
- 9 Wymontuj zespół wyświetlacza. Zobacz ["Wymontowywanie zespołu wy](#page-70-0)świetlacza" na stronie 71.
- 10 Wymontuj oprawę wyświetlacza. Zobacz ["Wymontowywanie oprawy wy](#page-74-0)świetlacza" [na stronie 75.](#page-74-0)

- Odłącz kabel kamery od złącza w module kamery.
- Wyjmij moduł kamery z pokrywy wyświetlacza.

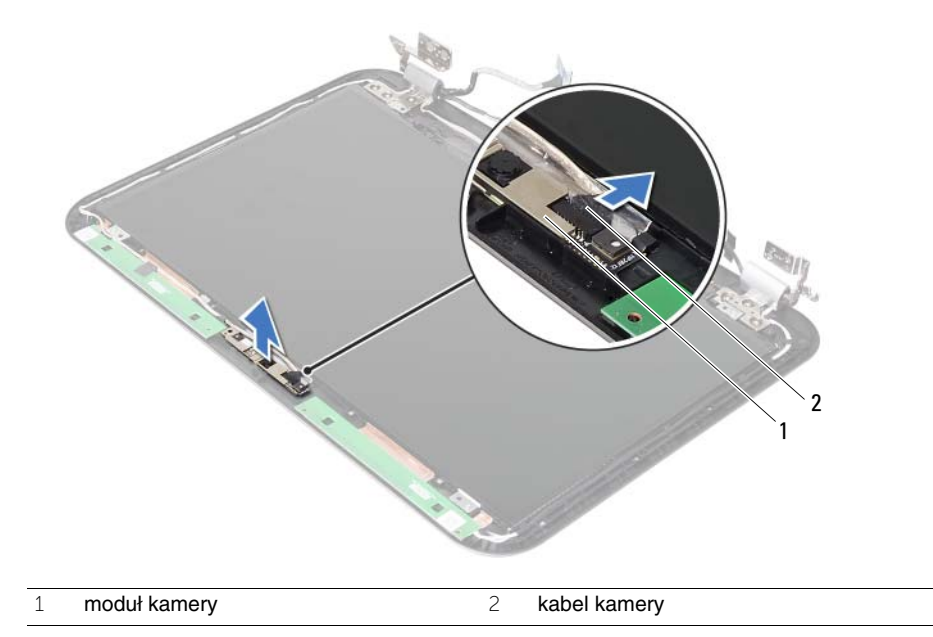

38 **Instalowanie modułu kamery**

**OSTRZE**Ż**ENIE: Przed przyst**ą**pieniem do wykonywania czynno**ś**ci wymagaj**ą**cych otwarcia obudowy komputera nale**ż**y zapozna**ć **si**ę **z instrukcjami dotycz**ą**cymi bezpiecze**ń**stwa dostarczonymi z komputerem i wykona**ć **procedur**ę **przedstawion**ą **w sekcji "Przed rozpocz**ę**[ciem pracy" na stronie 7.](#page-6-0) Po zako**ń**czeniu pracy wykonaj procedur**ę **przedstawion**ą **w sekcji "Po zako**ń**[czeniu serwisowania komputera"](#page-8-0)  [na stronie 9](#page-8-0). Dodatkowe zalecenia dotycz**ą**ce bezpiecze**ń**stwa mo**ż**na znale**źć **na stronie internetowej Regulatory Compliance (Informacje o zgodno**ś**ci z przepisami prawnymi) pod adresem dell.com/regulatory\_compliance.**

#### **Procedura**

- 1 Dopasuj moduł kamery do pokrywy wyświetlacza.
- 2 Podłącz kabel kamery do złącza w module kamery.

- 1 Zainstaluj oprawę wyświetlacza. Zobacz ["Instalowanie oprawy wy](#page-76-0)świetlacza" [na stronie 77.](#page-76-0)
- 2 Zainstaluj zespół wyświetlacza. Zobacz ["Instalowanie zespołu wy](#page-72-0)świetlacza" na stronie 73.
- 3 Zainstaluj płytę systemową. Zobacz ["Instalowanie płyty systemowej" na stronie 61](#page-60-0).
- 4 Zainstaluj kartę Mini-Card sieci bezprzewodowej. Zobacz ["Instalowanie karty Mini-Card sieci bezprzewodowej" na stronie 41.](#page-40-0)
- 5 Zainstaluj dysk twardy. Zobacz ["Instalowanie dysku twardego" na stronie 37.](#page-36-0)
- 6 Zainstaluj akumulator. Zobacz ["Instalowanie akumulatora" na stronie 33](#page-32-0).
- 7 Zainstaluj zespół podparcia dłoni. Zobacz ["Instalowanie zespołu podparcia dłoni" na stronie 29](#page-28-0).
- 8 Zainstaluj klawiature. Zobacz ["Instalowanie klawiatury" na stronie 23](#page-22-0).
- 9 Zainstaluj napęd dysków optycznych. Zobacz "Instalowanie zespołu napę[du dysków optycznych" na stronie 17](#page-16-0).
- 10 Ponownie zamontuj moduły pamięci. Zobacz ["Instalowanie modułów pami](#page-12-0)ęci" na stronie 13.
- 11 Wykonaj procedurę przedstawioną w sekcji "Po zakoń[czeniu serwisowania komputera"](#page-8-0)  [na stronie 9.](#page-8-0)

# 39 **Ładowanie systemu BIOS**

Ładowanie systemu BIOS może być konieczne, kiedy jest dostępna aktualizacja lub podczas wymiany płyty systemowej. Procedura ładowania systemu BIOS:

- 1 Włącz komputer.
- 2 Przejdź do strony **support.dell.com/support/downloads**.
- 3 Odszukaj plik z aktualizacją systemu BIOS dla swojego komputera:

Ø

**UWAGA:** Kod Service Tag jest umieszczony na etykiecie z tyłu komputera. Więcej informacji na ten temat zawiera Skrócona instrukcja dostarczona z komputerem.

Jeśli znasz kod Service Tag lub kod Express Service Code komputera:

- a Wpisz kod Service Tag lub kod Express Service Code komputera w polu **Service Tag or Express Service Code** (Kod Service Tag lub Express Service Code).
- b Kliknij przycisk **Submit** (Prześlij) i przejdź do sekcji [krok 4](#page-92-0).

Jeśli nie znasz kodu Service Tag ani kodu Express Service Code komputera:

- a Wybierz jedną z następujących opcji:
	- **Automatically detect my Service Tag for me (Automatycznie wykryj kod Service Tag)**
	- **Choose from My Products and Services List (Wybierz z listy produktów i usług)**
	- **Choose from a list of all Dell products (Wybierz z listy produktów firmy Dell)**
- b Kliknij przycisk **Continue** (Kontynuuj) i postępuj zgodnie z instrukcjami wyświetlanymi na ekranie.
- <span id="page-92-0"></span>4 Zostanie wyświetlona lista wyników. Kliknij pozycję **BIOS**.
- 5 Kliknij pozycję **Download File** (Pobierz plik), aby pobrać plik z najnowszą wersją systemu BIOS.
- 6 W oknie **Please select your download method below** (Wybierz metodę pobierania poniżej) kliknij opcję **For Single File Download via Browser** (Pobranie jednego pliku za pomocą przeglądarki), a następnie kliknij przycisk **Download Now** (Pobierz teraz). Zostanie wyświetlone okno **File Download** (Pobieranie pliku).
- 7 W oknie **Save As** (Zapisywanie jako) wybierz folder, w którym chcesz zapisać pobrany plik.
- 8 Jeśli zostanie wyświetlone okno **Download Complete** (Pobieranie ukończone), kliknij przycisk **Close** (Zamknij).
- 9 Przejdź do folderu, w którym został zapisany pobrany plik aktualizacji systemu BIOS.
- 10 Kliknij dwukrotnie ikonę pliku aktualizacji systemu BIOS i postępuj zgodnie z instrukcjami wyświetlanymi na ekranie.